## **iTransact Gateway API Documentation**

**iTransact**

### **Gateway API Documentation**

iTransact Copyright © 2012 iTransact

## **Table of Contents**

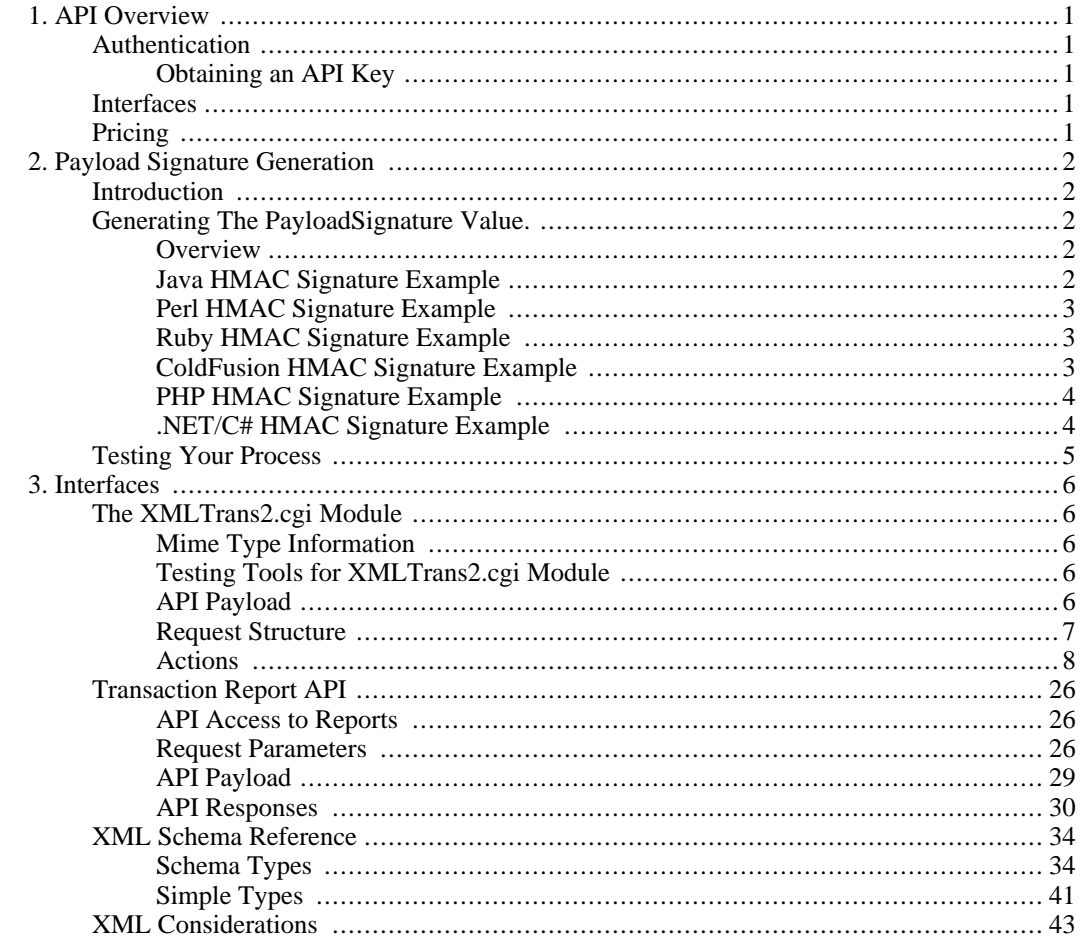

## **List of Figures**

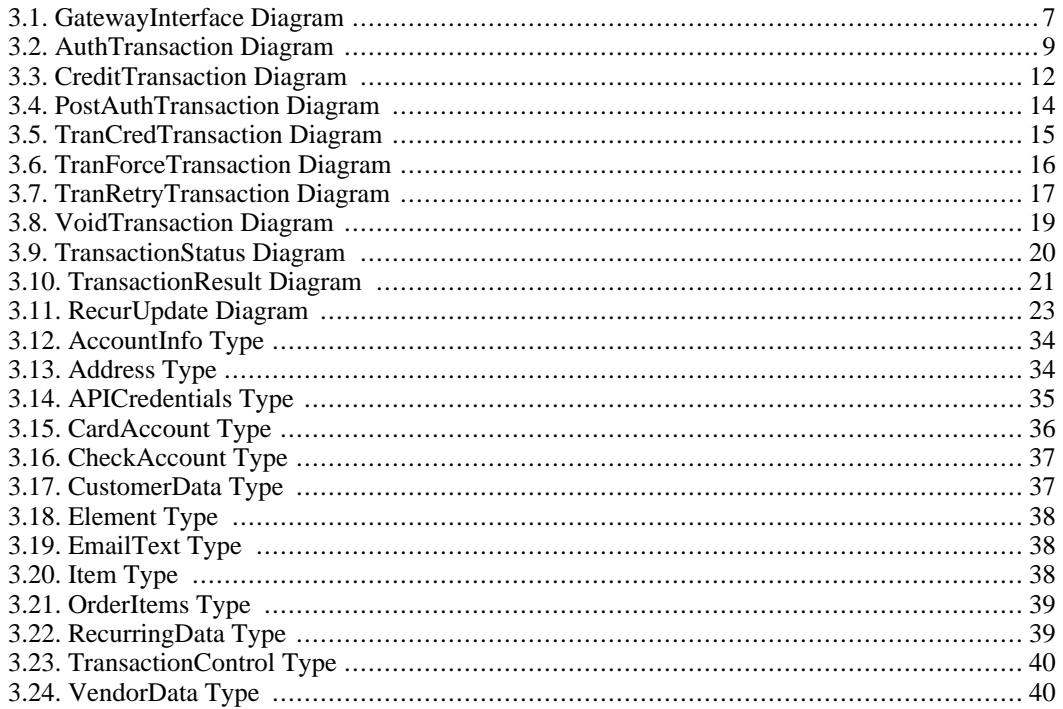

## **List of Tables**

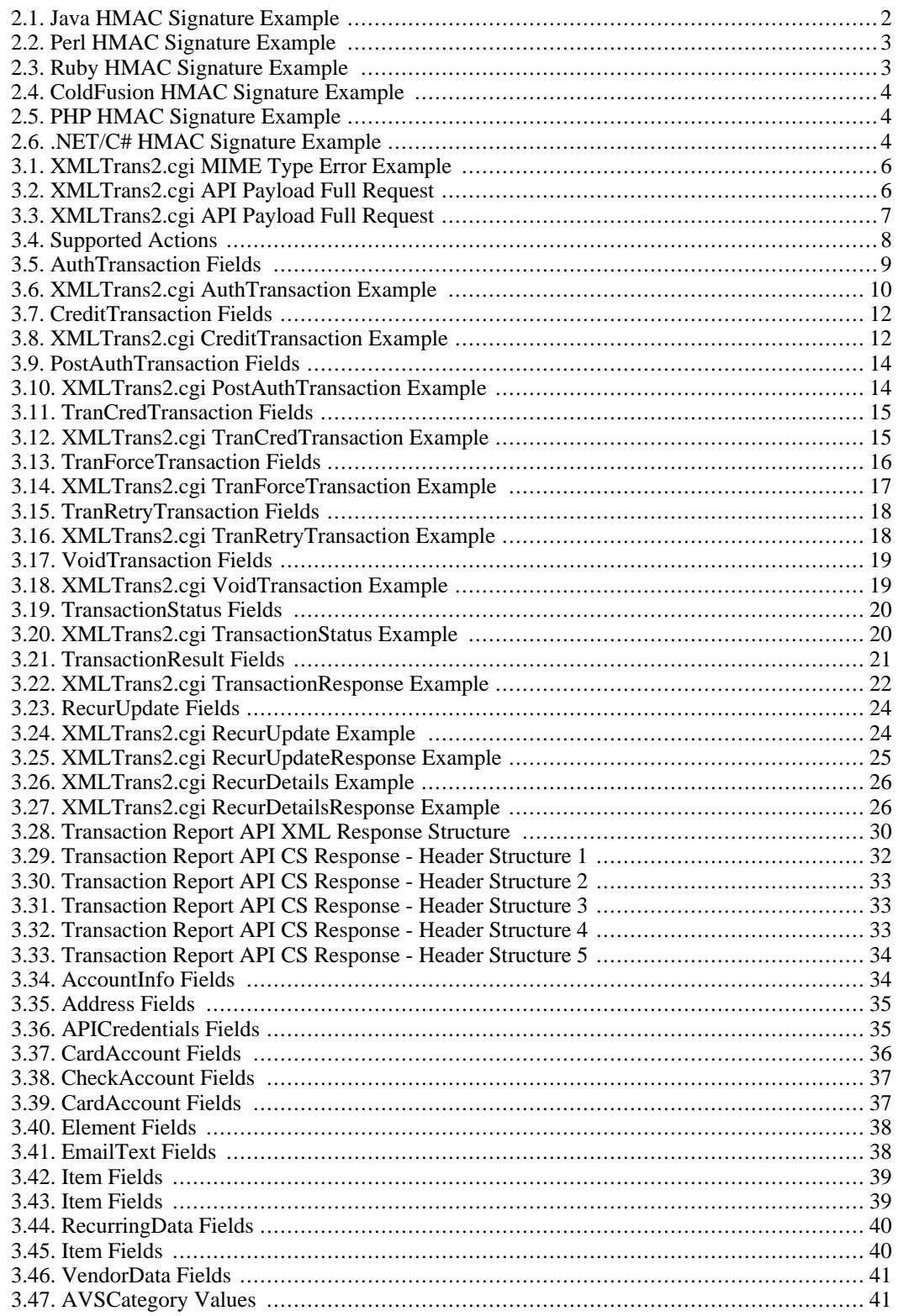

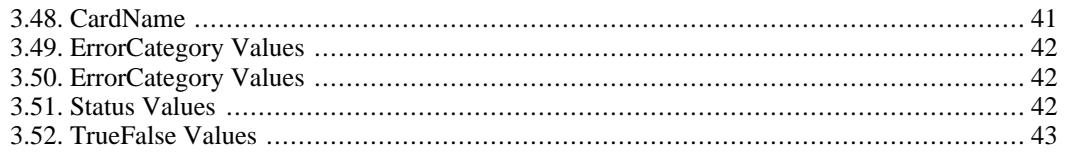

# <span id="page-7-0"></span>**Chapter 1. API Overview**

The gateway API features allow merchants or resellers to submit server to server requests to perform actions like transaction submission, recurring setup or to retreive transaction histories. It also allows resellers to submit XML transaction requests on behalf of their merchants using one set of credentials. This is useful for those that provide hosted shopping cart services, or want to provide their own merchant control panel.

### **Authentication**

<span id="page-7-1"></span>Authentication is handled using the combination of a username and a HMAC digest. A HMAC digest verifies both the authenticity and data integrity for a request payload. Our implementation is based on HMAC-SHA-1 using a 160 bit key. You can read more about HMAC at Wikipedia [http://en.wikipedia.org/wiki/HMAC] or for the adventurous the RFC [http://www.faqs.org/rfcs/rfc2104.html] is available. By using a signature based authentication scheme we can validate who generated an API request and ensure that the request was not altered using a m[an](http://en.wikipedia.org/wiki/Man-in-the-middle_attack)[in-the-middle attack](http://en.wikipedia.org/wiki/Man-in-the-middle_attack) [http://en.wikipedia.org/wiki/Man-in-the-middle\_attack]

### **Obtaining an API Key**

<span id="page-7-3"></span><span id="page-7-2"></span>The reseller or merchant interfaces can be used to enable API access and setup and revoke API credentials. Resellers should click on the 'API Access' tab and follow the instructions. Merchants can setup their API features using the merchant settings tool.

### **Interfaces**

<span id="page-7-4"></span>The XML API provides interfaces that provide transaction requests and recurring transaction management features.

### **Pricing**

There is no cost to a reseller for using the API features, however there is still a per merchant charge for XML transaction services. This means that every merchant that you want to process transactions for has to have XML processing enabled.

## <span id="page-8-0"></span>**Chapter 2. Payload Signature Generation**

### **Introduction**

<span id="page-8-1"></span>All the API features require a signature value to be calculated and passed through in the request. Each API interface will require this in a different input field so this chapter is just providing a general discussion of how to generate the signature for a given payload value. The payload format is also a feature of the API interface being used, so refer to the API interface specific sections discussing what the payload is.

## <span id="page-8-2"></span>**Generating The PayloadSignature Value.**

### **Overview**

<span id="page-8-3"></span>Every module that supports the API username/key authentication requires that some part of the request method is signed and sent as a separate parameter of the request. Once the request is received by our servers we create the same signature from the request and compare the values. This type of authentication is used by many other companies and the hash functions are free and widely available. Many languages come with these hash functions as standard libraries. We have included examples for many popular programming languages below.

### **Java HMAC Signature Example**

<span id="page-8-5"></span><span id="page-8-4"></span>The following Java example shows an example of how you can generate the payloadSignature value.

#### **Table 2.1. Java HMAC Signature Example**

```
import java.util.*;
import javax.crypto.Mac;
import javax.crypto.spec.SecretKeySpec;
import org.apache.commons.codec.binary.Base64;
public class HMACSignature {
 private static final String EXPECTED_SIGNATURE = "4U1OXfCzwOG1lMWHOgaIplUcWiE=";
 public static void main(String[] args) throws Exception {
    java.security.Security.addProvider(new com.sun.crypto.provider.SunJCE());
   SecretKeySpec hmac = new SecretKeySpec( "12345678901234567890".getBytes("ASCII"),
     "HmacSHA1" );
   Mac mac = Mac.getInstance( hmac.getAlgorithm() );
   mac.init( hmac );
   String sigLoad = "<RecurDetails><OperationXID>12345</OperationXID></RecurDetails>";
   byte[] digest = mac.doFinal(sigLoad.getBytes("UTF8"));
    String actualSignature = new String(Base64.encodeBase64(digest), "ASCII");
   if (EXPECTED_SIGNATURE.equals(actualSignature)) {
     System.out.println("Success!");
     System.out.println("Signature: " + actualSigmaure);}
   else {
     System.out.println("Failure!");
     System.out.println("Expected Signature: " + EXPECTED_SIGNATURE);
     System.out.println(" Actual Signature: " + actualSignature);
   }
  }
```
### **Perl HMAC Signature Example**

<span id="page-9-0"></span>}

#### <span id="page-9-3"></span>**Table 2.2. Perl HMAC Signature Example**

```
my $EXPECTED_SIGNATURE = '4U1OXfCzwOG1lMWHOgaIplUcWiE=';
my $payload = "<RecurDetails><OperationXID>12345</OperationXID></RecurDetails>";
use Digest::HMAC_SHA1;
my $hmac = Digest::HMAC_SHA1->new("12345678901234567890");
$hmac->add($payload);
# The Perl Digest lib doesn't provide the trailing '=' character
my $actual_signature = $hmac->b64digest . '=';
if ($EXPECTED_SIGNATURE eq $actual_signature) {
  print "Success!\n";
  print "Signature: '$actual_signature'\n";
} else {
  print "Failure!\n";
 print "Expected Signature: '$EXPECTED_SIGNATURE'\n";
 print " Actual Signature: '$actual_signature'\n";
}
```
### <span id="page-9-1"></span>**Ruby HMAC Signature Example**

<span id="page-9-4"></span>**Table 2.3. Ruby HMAC Signature Example**

```
require 'openssl'
require 'base64'
EXPECTED_SIGNATURE = '4U1OXfCzwOG1lMWHOgaIplUcWiE='
payload = "<RecurDetails><OperationXID>12345</OperationXID></RecurDetails>"
key = "12345678901234567890"
digest=OpenSSL::HMAC.digest(OpenSSL::Digest::SHA1.new(key), key, payload)
actual_signature = Base64.b64encode(digest)
# For some reason, we end up with a new line character in the actual_signature...
actual_signature.chomp!
if EXPECTED_SIGNATURE.eql?(actual_signature)
 puts 'Success!'
 puts 'Signature: ' + actual_signature
else
 puts 'Failure!'
  puts 'Expected Signature: ' + EXPECTED_SIGNATURE
  puts ' Actual Signature: ' + actual_signature
end
```
### <span id="page-9-2"></span>**ColdFusion HMAC Signature Example**

<span id="page-10-2"></span>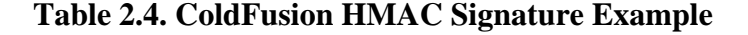

```
<cfset expectedSignature = "4U1OXfCzwOG1lMWHOgaIplUcWiE=">
<cfset payload = "<RecurDetails><OperationXID>12345</OperationXID></RecurDetails>">
<cfset key = "12345678901234567890">
<cfset generatedSignature = HMAC_SHA1(key = key, payload = payload)>
<cfoutput>
Payload:<br>
#payload#
\overline{hr}Expected Signature: #expectedSignature#<br>
Generated Signature: #generatedSignature#
</cfoutput>
```
### <span id="page-10-0"></span>**PHP HMAC Signature Example**

<span id="page-10-3"></span>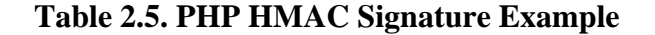

```
<?php
$expected = '4U1OXfCzwOG1lMWHOgaIplUcWiE=';
$payload = "<RecurDetails><OperationXID>12345</OperationXID></RecurDetails>";
$key = "12345678901234567890";
#Using built in PHP5 functions
$digest = hash_hmac('sha1', $payload, $key, true);
$actual_signature = base64_encode($digest);
#Using PEAR module
#require_once 'Crypt/HMAC.php';
#$hmac = new Crypt_HMAC($key,"sha1");
#$digest = pack("H40", $hmac->hash(trim($payload)));
#$actual_signature = base64_encode($digest);
if($expected == $actual_signature) {
 echo "Success!\n";
 echo "Signature: $actual_signature\n";
} else {
 echo "Failure!\n";
 echo "Expected Signature: $expected\n";
 echo " Actual Signature: $actual_signature\n";
}
?>
```
### <span id="page-10-1"></span>**.NET/C# HMAC Signature Example**

<span id="page-10-4"></span>**Table 2.6. .NET/C# HMAC Signature Example**

```
using System;
using System.Security.Cryptography;
using Text;
```

```
string expected_signature = "4U1OXfCzwOG1lMWHOgaIplUcWiE=";
string payload = "<RecurDetails><OperationXID>12345</OperationXID></RecurDetails>";
string key = "12345678901234567890";
Encoding encoding = new UTF8Encoding();
HMACSHA1 signature = new HMACSHA1(encoding.GetBytes(key));
string actual_signature = Convert.ToBase64String(
 signature.ComputeHash(encoding.GetBytes(
   payload.ToCharArray() ) )
);
if(expected_signature == actual_signature) {
  Console.WriteLine("Success!");
  Console.WriteLine(" Signature: {0}", actual_signature);
} else {
 Console.WriteLine("Failure!");
  Console.WriteLine("Expected Signature: {0}", expected_signature);
  Console.WriteLine(" Actual Signature: {0}", actual_signature);
}
```
### **Testing Your Process**

<span id="page-11-0"></span>If you would like to test your signature process without having to hit our servers use the signatures generated in the examples above as a test base. If you use the same set of parameters your code should generate the same signature values that are shown in the examples.

## <span id="page-12-0"></span>**Chapter 3. Interfaces**

### **The XMLTrans2.cgi Module**

<span id="page-12-1"></span>The use of this module allows a reseller or merchant to submit Check and Card transactions as well as other requests such as recurring transaction modification.

<span id="page-12-2"></span>https://secure.itransact.com/cgi-bin/rc/xmltrans2.cgi

### **Mime Type Information**

The above cgi is accessed with an HTTP POST and requires a CONTENT\_TYPE header to be specified. Either 'application/x-www-form-urlencoded' or 'text/xml' must be used. If 'application/ x-www-form-urlencoded' is sent then the HTTP body must contain valid form markup. See WW3 Form Spec for details at w3.org. If 'text/xml' is used then the HTTP body should only contain the XML request. If the incorrect mime type is used, the following response will be sent back to your server:

<span id="page-12-5"></span>**Table 3.1. XMLTrans2.cgi MIME Type Error Example**

```
<?xml version="1.0" standalone="yes"?>
 <GatewayFailureResponse>
   <Status>FAILED</Status>
      <ErrorCategory>REQUEST_FORMAT</ErrorCategory>
      <ErrorMessage>Unexpected mime type: </ErrorMessage>
  </GatewayFailureResponse>
```
### **Testing Tools for XMLTrans2.cgi Module**

<span id="page-12-3"></span>You can run all requests through xmltrans2 in test mode in order to help with the integration process. There are three different ways to run a XML transaction in test mode:

- 1. Enable the TestMode checkbox in your merchant account settings. Please remember this turns on TestMode for all transactions.
- 2. Setup the Test First Name field in your merchant account settings. Any xmltrans2 request that contains a BillingFirstName tag with this same value will be run as a test transaction. This is only applicable to a couple transactions such as CreditTransaction.
- <span id="page-12-4"></span>3. Send through a TestMode tag with the value TRUE. The TestMode tag which is in the Transaction-Control structure always overrides the other test settings. This means that sending through Test-Mode equal to FALSE will cause a transaction to always be run as a live transaction.

### **API Payload**

The API Payload for which a signature is generated is simply the whole XML structure of the action underneath the GatewayInterface tag. Let's look at the full XML structure for a request you might be using.

#### <span id="page-12-6"></span>**Table 3.2. XMLTrans2.cgi API Payload Full Request**

```
<?xml version="1.0"?>
<GatewayInterface>
  <APICredentials>
     <Username>username</Username>
     <PayloadSignature>signature</PayloadSignature>
     <TargetGateway>12345</TargetGateway>
   </APICredentials>
  <RecurDetails>
    <OperationXID>12345</OperationXID>
  </RecurDetails>
</GatewayInterface>
```
For this request the action structure is the RecurDetails structure so you would calculate the payload based on the following text.

<span id="page-13-2"></span>**Table 3.3. XMLTrans2.cgi API Payload Full Request**

```
<RecurDetails>
  <OperationXID>12345</OperationXID>
</RecurDetails>
```
The payload passed into your signature generation routines should start with the first < character in <RecurDetails> and should end with the last > character in </RecurDetails>. We do not strip out space or carriage return/newline characters when validating the signature on our end. If you are having problems retrieving the XML sub structure without affecting the spacing that is present compared to how we receive it, you might want to disable XML pretty printing. This will ensure that there are no whitespace characters in your payload.

### **Request Structure**

<span id="page-13-0"></span>NOTE: The APICredential values are made up of the following:

- **Username** This value is found (and can be reset) in the Account Settings of the Control Panel on an API enabled account.
- **PayloadSignature** This is generated by signing the unique payload of each transaction witht the API key, which is found (and can be reset) in the Account Settings of the Control Panel on an API enabled account.
- **TargetGateway** This is the five digit gateway ID number of the account. This field is designed for use with the iTransact Reseller API, but it is an optional field for the Gateway API.

<span id="page-13-1"></span>**Figure 3.1. GatewayInterface Diagram**

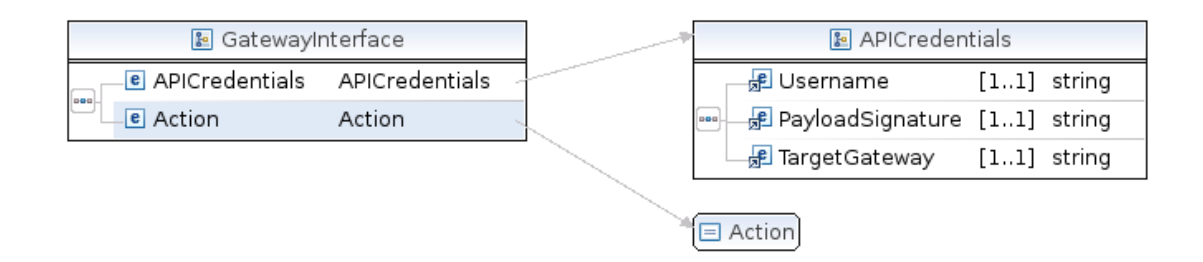

### <span id="page-14-0"></span>**Actions**

### **Supported Actions**

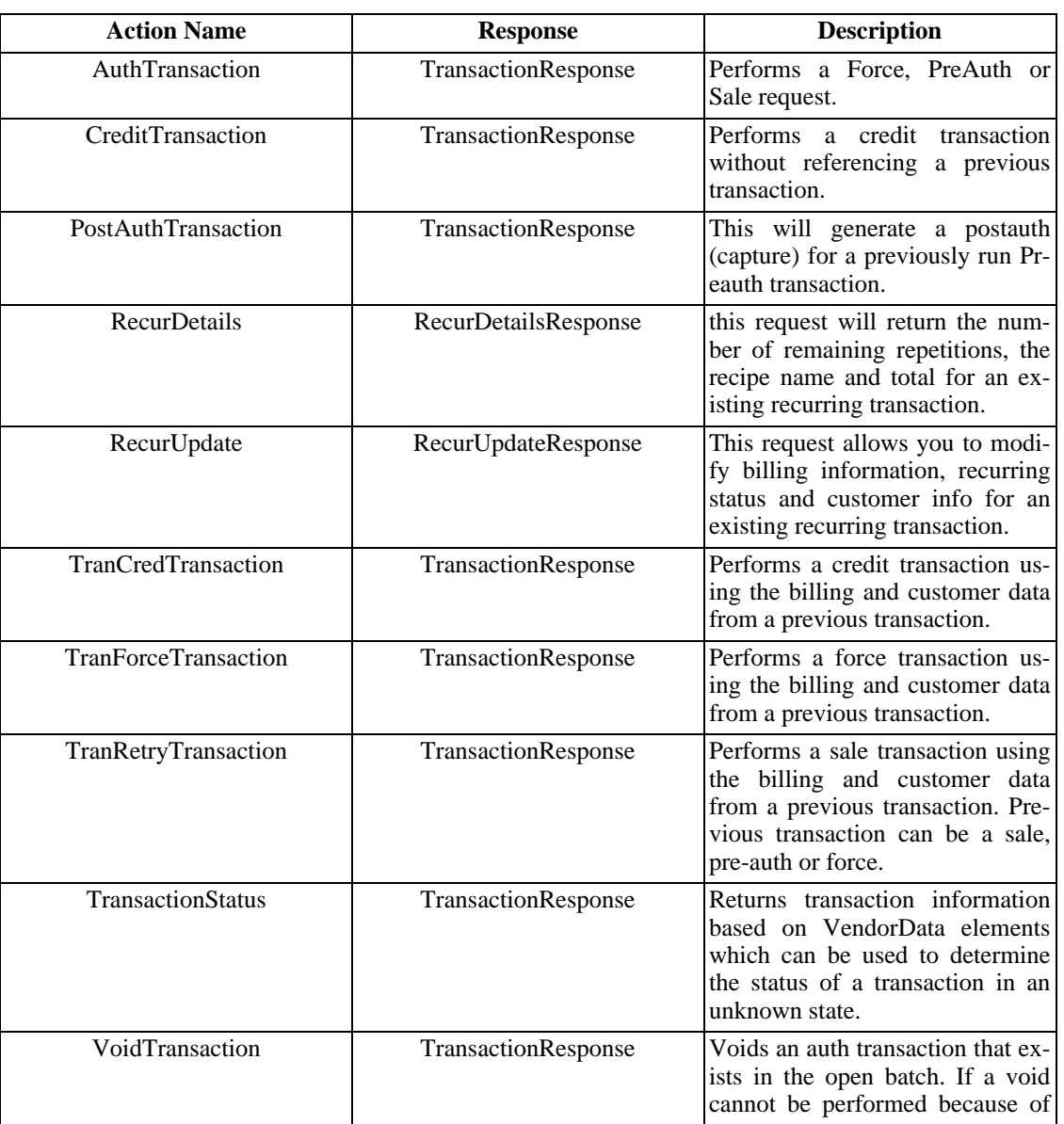

### <span id="page-14-1"></span>**Table 3.4. Supported Actions**

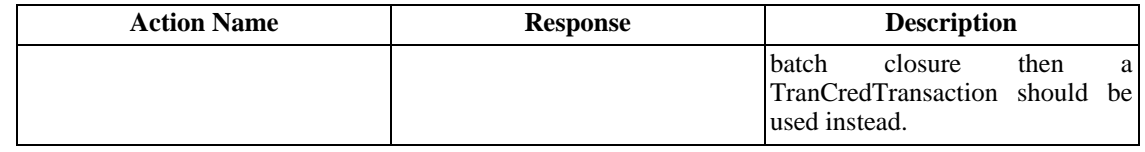

#### **AuthTransaction**

<span id="page-15-2"></span>The AuthTransaction can be used to perform three different authorization requests. A sale request is the default authorization type performed which is an authorization that will automatically be captured during the settlement process. A pre-auth request is performed when the PreAuth field is included. This performs an authorization that will not be captured during the settlement process until a post-auth transaction is run. A force transaction is run when an AuthCode field is included in the request. A force transaction can be run when you have been provided an authorization code over the phone by a processing network.

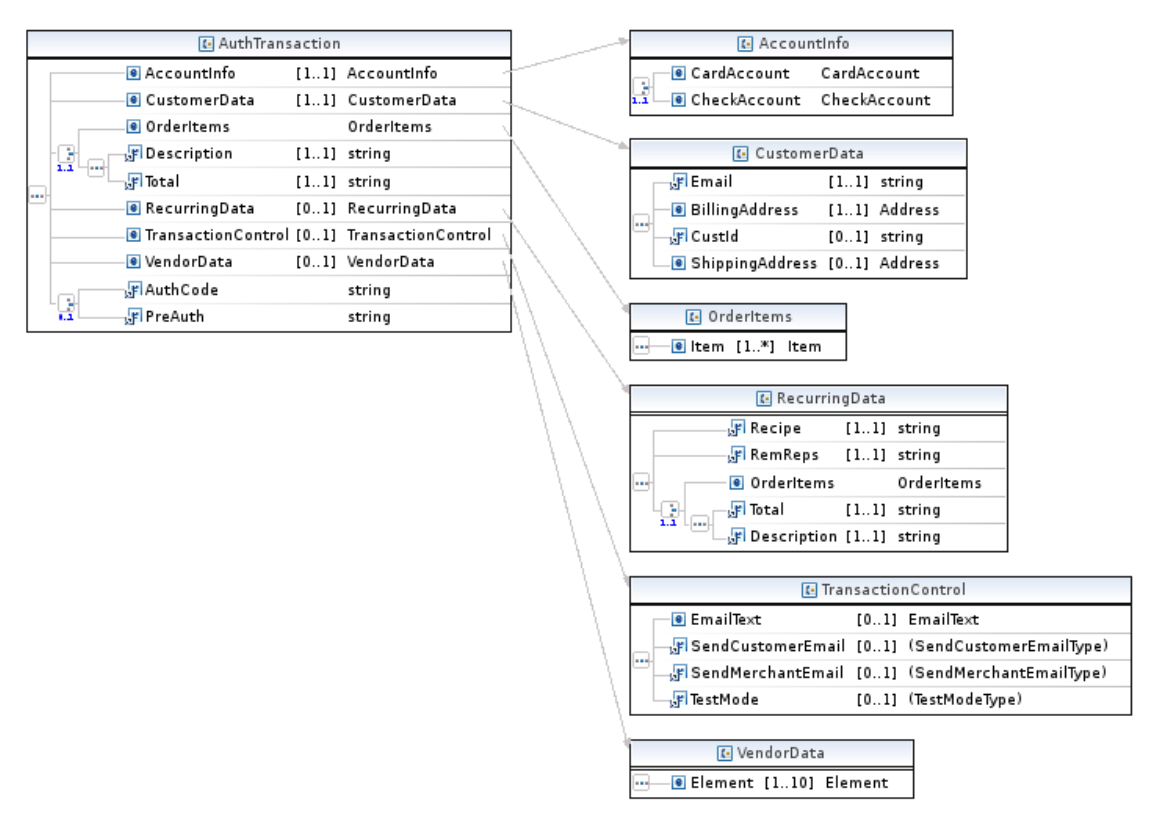

#### <span id="page-15-0"></span>**Figure 3.2. AuthTransaction Diagram**

<span id="page-15-1"></span>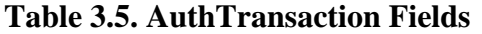

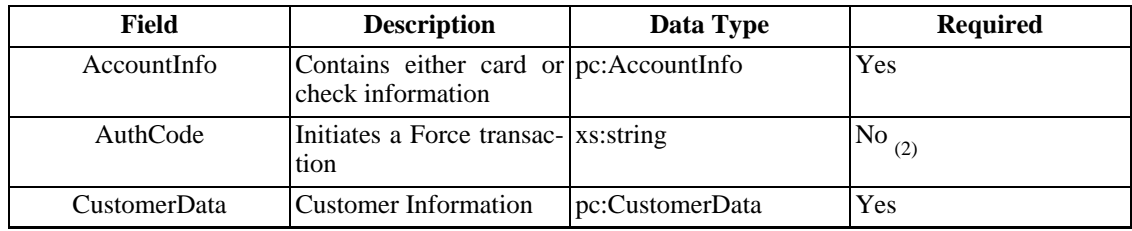

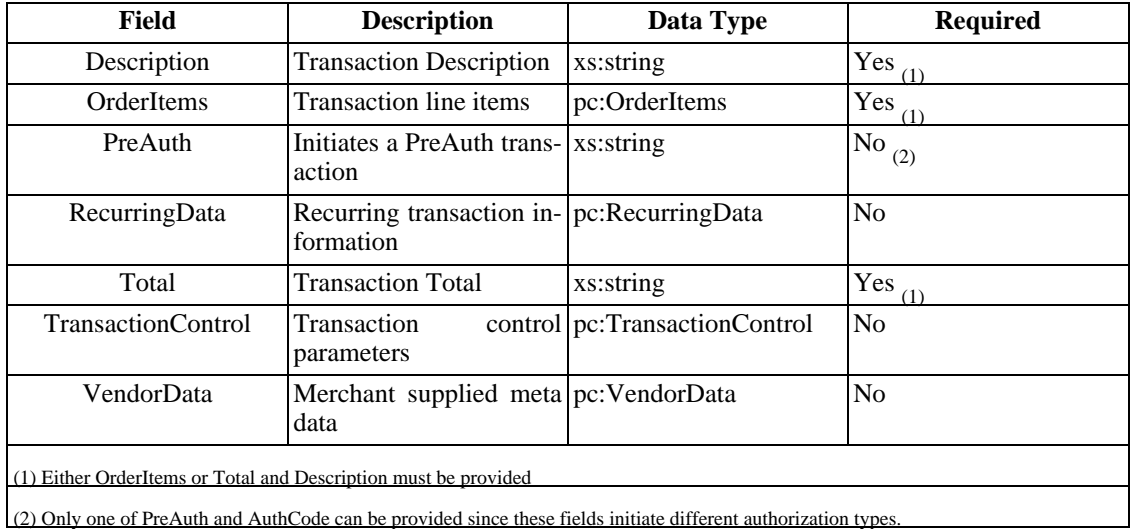

#### <span id="page-16-0"></span>**Table 3.6. XMLTrans2.cgi AuthTransaction Example**

```
<?xml version="1.0"?>
<GatewayInterface>
  <APICredentials>
     <Username>username</Username>
     <PayloadSignature>signature</PayloadSignature>
     <TargetGateway>12345</TargetGateway>
   </APICredentials>
    <AuthTransaction><br><!-- Optional.
                        Suplying AuthCode results in Force transaction -->
        <AuthCode>12345</AuthCode>
        <!-- Optional. Supplying Preauth results in Pre-Auth transaction -->
        <Preauth/>
        <CustomerData>
            <Email>kevin@itransact.com</Email>
            <BillingAddress>
                <Address1>test</Address1>
                <Address2>test2</Address2>
                <FirstName>John</FirstName>
                <LastName>Smith</LastName>
                <City>Bountiful</City>
                <State>UT</State>
                <Zip>84032</Zip>
                <Country>USA</Country>
                <Phone>801-555-1212</Phone>
            </BillingAddress>
            <!-- Optional ShippingAddress -->
            <ShippingAddress>
                <Address1>test</Address1>
                <Address2>test2</Address2>
                <FirstName>John</FirstName>
                <LastName>Smith</LastName>
                <City>Bountiful</City>
                <State>UT</State>
                <zip>84032</i><z><i>/zip</i><Country>USA</Country>
                <Phone>801-555-1212</Phone>
            </ShippingAddress>
            <!-- Optional Customer ID -->
            <CustId>12345</CustId>
        </CustomerData>
        <!-- Can either supply OrderItems or Total and Description -->
        <OrderItems>
            <Item>
                <Description>test</Description>
                <Cost>10.00</Cost>
                <Qty>1</Qty>
```
Interfaces

```
</Ttem>
        </OrderItems>
        <Total>10.00</Total>
        <Description>desc</Description>
        <AccountInfo>
            <!-- Can supply either CardAccount or CheckAccount -->
            <CardAccount>
                <!-- Supply AccountNumber, ExpirationMonth and ExpirationYear or TrackData -->
                <AccountNumber>5454545454545454</AccountNumber>
                <ExpirationMonth>01</ExpirationMonth>
                <ExpirationYear>2000</ExpirationYear>
                <!-- Optional -->
                <CVVNumber>123</CVVNumber>
                <!-- Track Data if running swipe transaction -->
                <TrackData>TRACK DATA</TrackData>
                <!-- Supply Ksn, Pin along with TrackData for Debit transactions -->
                <Ksn>12345</Ksn>
                <Pin>1234</Pin>
           <CheckAccount>
                <AccountNumber>123456</AccountNumber>
                <ABA>324377516</ABA>
                <!-- SecCode if required by processor -->
                <SecCode>PPD</SecCode>
                <!-- AccountSource if required by processor. Can be "checking" or "savings"-->
                <AccountSource>checking</AccountSource>
                <!-- AccountType if required by processor. Can be "personal" or "business"-->
                <AccountType>personal</AccountType>
           </CheckAccount>
        </AccountInfo>
        <!-- Optional -->
        <RecurringData>
            <Recipe>text</Recipe>
            <RemReps>1</RemReps>
            <!-- Optional -- Can either supply OrderItems or Total and Description to have recurring
            <OrderItems>
                <Item>
                    <Description>test</Description>
                    <Cost>10.00</Cost>
                    <Qty>1</Qty>
                </Item>
            </OrderItems>
            <Total>10.00</Total>
            <Description>desc</Description>
        </RecurringData>
        <!-- Optional -->
        <TransactionControl>
            <SendCustomerEmail>TRUE</SendCustomerEmail> <!-- TRUE/FALSE -->
            <SendMerchantEmail>TRUE</SendMerchantEmail> <!-- TRUE/FALSE -->
            <TestMode>TRUE</TestMode> <!-- TRUE/FALSE -->
            <EmailText>
                <EmailTextItem>test1</EmailTextItem>
                <EmailTextItem>test1</EmailTextItem>
                <EmailTextItem>test1</EmailTextItem>
                <EmailTextItem>test1</EmailTextItem>
                <EmailTextItem>test1</EmailTextItem>
                <EmailTextItem>test1</EmailTextItem>
                <EmailTextItem>test1</EmailTextItem>
                <EmailTextItem>test1</EmailTextItem>
                <EmailTextItem>test1</EmailTextItem>
                <EmailTextItem>test1</EmailTextItem>
            </EmailText>
        </TransactionControl>
        <!-- Optional. This information will be saved on our
        servers and is available in the XML transaction report. This is
        useful if you want to save your own transaction meta-data with a
        transaction. -->
        <VendorData>
          <Element>
            <Name>repId</Name>
            <Value>1234567</Value>
          </Element>
        </VendorData>
   </AuthTransaction>
</GatewayInterface>
```
#### **CreditTransaction**

<span id="page-18-3"></span>This will generate a credit/refund transaction for a transaction that was not originally processed through the gateway. This works for both credit cards and EFTs.

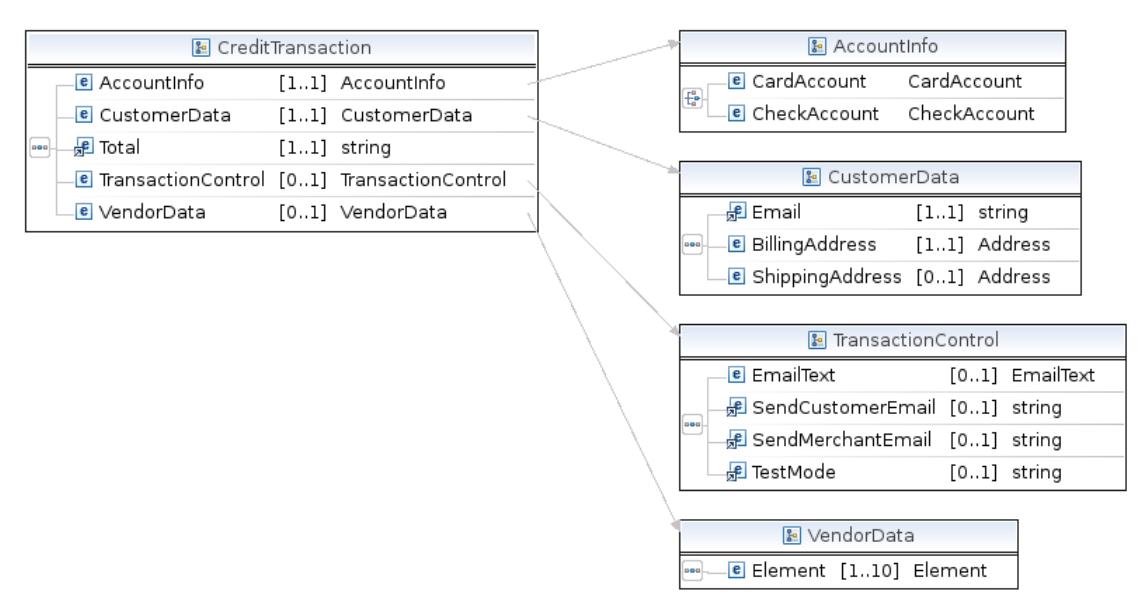

#### <span id="page-18-0"></span>**Figure 3.3. CreditTransaction Diagram**

<span id="page-18-1"></span>**Table 3.7. CreditTransaction Fields**

| Field                     | <b>Description</b>                                            | Data Type                       | <b>Required</b> |
|---------------------------|---------------------------------------------------------------|---------------------------------|-----------------|
| AccountInfo               | Contains either card or pc: Account Info<br>check information |                                 | Yes             |
| <b>CustomerData</b>       | <b>Customer Information</b>                                   | pc:CustomerData                 | Yes             |
| Total                     | <b>Transaction Total</b>                                      | xs:string                       | Yes             |
| <b>TransactionControl</b> | <b>Transaction</b><br>parameters                              | control   pc:TransactionControl | No              |
| VendorData                | Merchant supplied meta pc: VendorData<br>data                 |                                 | N <sub>0</sub>  |

#### <span id="page-18-2"></span>**Table 3.8. XMLTrans2.cgi CreditTransaction Example**

```
<?xml version="1.0"?>
<GatewayInterface>
  <APICredentials>
    <Username>username</Username>
    <PayloadSignature>signature</PayloadSignature>
    <TargetGateway>12345</TargetGateway>
  </APICredentials>
  <CreditTransaction>
     <Total>5.00</Total>
```

```
<CustomerData>
        <Email>demo@demo.com</Email>
        <!-- Optional --><CustId>12345</CustId>
         <BillingAddress>
          <Address1>test</Address1>
          <FirstName>John</FirstName>
          <LastName>Smith</LastName>
          <City>Bountiful</City>
          <State>UT</State>
          <Zip>84032</Zip>
          <Country>USA</Country>
          <Phone>801-555-1212</Phone>
         </BillingAddress>
         <!-- Optional -->
         <ShippingAddress>
          <Address1>test</Address1>
          <FirstName>John</FirstName>
          <LastName>Smith</LastName>
          <City>Bountiful</City>
          <State>UT</State>
          <Zip>84032</Zip>
          <Country>USA</Country>
         </ShippingAddress>
       </CustomerData>
        <AccountInfo>
         <!-- For Credit card transaction. -->
          <CardAccount>
           <AccountNumber>5454545454545454</AccountNumber>
           <ExpirationMonth>01</ExpirationMonth>
           <ExpirationYear>2000</ExpirationYear>
          </CardAccount>
         <!-- For EFT transactions. -->
          <CheckAccount>
           <AccountNumber>123456</AccountNumber>
           <ABA>124000054</ABA>
          </CheckAccount>
         <!-- or For NACHA transactions. -->
          <CheckAccount>
                <AccountNumber>123456</AccountNumber>
                <ABA>324377516</ABA>
                <!-- AccountSource if required by processor. Can be "checking" or "savings"-->
                <AccountSource>checking</AccountSource>
          </CheckAccount>
        </AccountInfo>
        <!-- All TransactionControl elements are optional including TransactionControl -->
        <TransactionControl>
         <SendCustomerEmail>TRUE</SendCustomerEmail> <!-- TRUE/FALSE -->
         <SendMerchantEmail>TRUE</SendMerchantEmail> <!-- TRUE/FALSE -->
         <TestMode>TRUE</TestMode> <!-- TRUE/FALSE -->
         <EmailText> <!-- Up to 10 EmailTextItem elements allowed -->
          <EmailTextItem>test1</EmailTextItem>
          <EmailTextItem>test1</EmailTextItem>
          <EmailTextItem>test1</EmailTextItem>
          <EmailTextItem>test1</EmailTextItem>
          <EmailTextItem>test1</EmailTextItem>
          <EmailTextItem>test1</EmailTextItem>
          <EmailTextItem>test1</EmailTextItem>
          <EmailTextItem>test1</EmailTextItem>
          <EmailTextItem>test1</EmailTextItem>
          <EmailTextItem>test1</EmailTextItem>
         </EmailText>
        </TransactionControl>
<!-- Optional. This information will be saved on our servers and is
available in the XML transaction report. This is useful if you want
to save your own transaction meta-data with a transaction. \overline{\phantom{a}} -->
        <VendorData>
         <Element>
          <Name>repId</Name>
          <Value>1234567</Value>
         </Element>
        </VendorData>
  </CreditTransaction>
</GatewayInterface>
```
### **PostAuthTransaction**

Г

<span id="page-20-3"></span>This will generate a postauth (capture) for a previously run Preauth transaction. The OperationXID field should contain the XID for the original Preauth.

#### <span id="page-20-0"></span>**Figure 3.4. PostAuthTransaction Diagram**

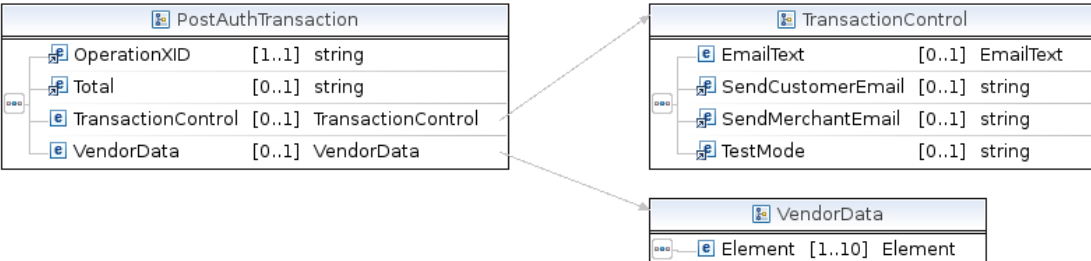

#### <span id="page-20-1"></span>**Table 3.9. PostAuthTransaction Fields**

| Field                      | <b>Description</b>                                   | Data Type                       | <b>Required</b> |
|----------------------------|------------------------------------------------------|---------------------------------|-----------------|
| <i><b>OperationXID</b></i> | XID of PreAuth transac- xs: string<br>tion           |                                 | Yes             |
| Total                      | Total if different from xs: string<br>PreAuth amount |                                 | N <sub>0</sub>  |
| <b>TransactionControl</b>  | <b>Transaction</b><br>parameters                     | control   pc:TransactionControl | N <sub>0</sub>  |
| VendorData                 | Merchant supplied meta pc: VendorData<br>data        |                                 | N <sub>0</sub>  |

<span id="page-20-2"></span>**Table 3.10. XMLTrans2.cgi PostAuthTransaction Example**

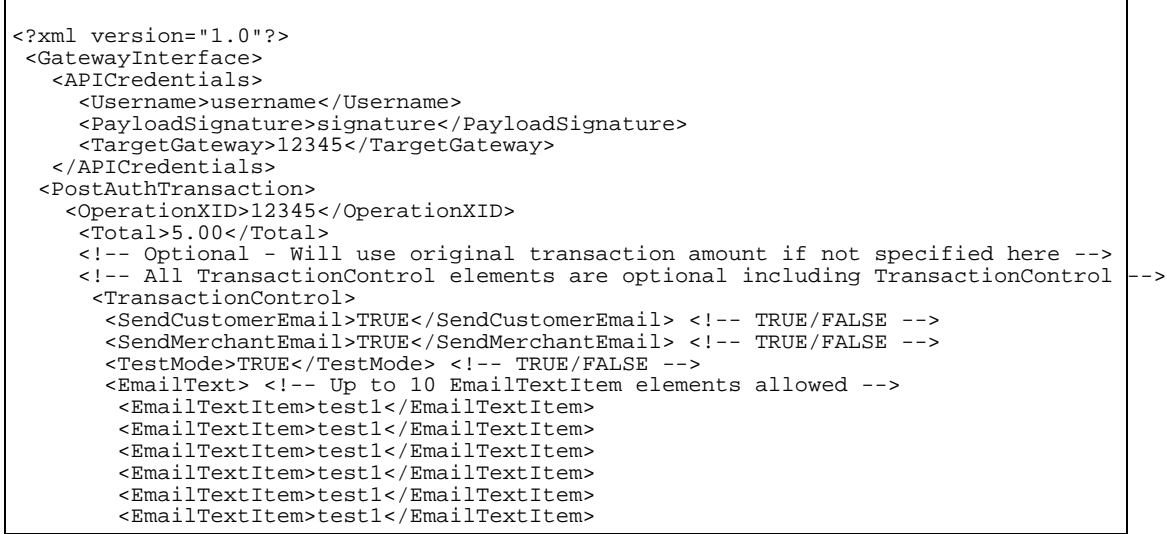

```
<EmailTextItem>test1</EmailTextItem>
        <EmailTextItem>test1</EmailTextItem>
        <EmailTextItem>test1</EmailTextItem>
        <EmailTextItem>test1</EmailTextItem>
       </EmailText>
     </TransactionControl>
<!-- Optional. This information will be saved on our servers and is
available in the XML transaction report. This is useful if you want
to save your own transaction meta-data with a transaction. -->
      <VendorData>
        <Element>
        <Name>repId</Name>
        <Value>1234567</Value>
       </Element>
      </VendorData>
  </PostAuthTransaction>
</GatewayInterface>
```
#### **TranCredTransaction**

<span id="page-21-3"></span>This will generate a refund for a previously run transaction. The OperationXID field should contain the XID for the original transaction.

#### <span id="page-21-0"></span>**Figure 3.5. TranCredTransaction Diagram**

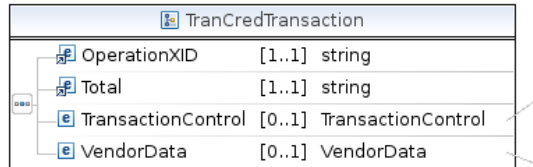

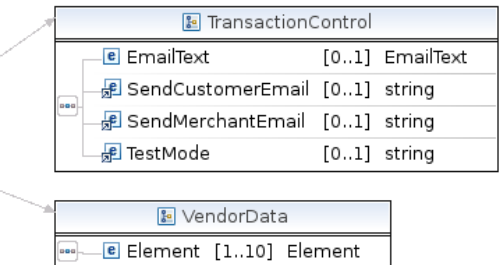

<span id="page-21-1"></span>**Table 3.11. TranCredTransaction Fields**

| Field                      | <b>Description</b>                               | Data Type                       | <b>Required</b> |
|----------------------------|--------------------------------------------------|---------------------------------|-----------------|
| <i><b>OperationXID</b></i> | XID of PreAuth transac- xs: string<br>tion       |                                 | Yes             |
| Total                      | Total dollar amount of xs: string<br>transaction |                                 | Yes             |
| <b>TransactionControl</b>  | <b>Transaction</b><br>parameters                 | control pc: Transaction Control | N <sub>o</sub>  |
| VendorData                 | Merchant supplied meta pc: VendorData<br>data    |                                 | N <sub>0</sub>  |

#### <span id="page-21-2"></span>**Table 3.12. XMLTrans2.cgi TranCredTransaction Example**

```
<?xml version="1.0"?>
<GatewayInterface>
  <APICredentials>
```
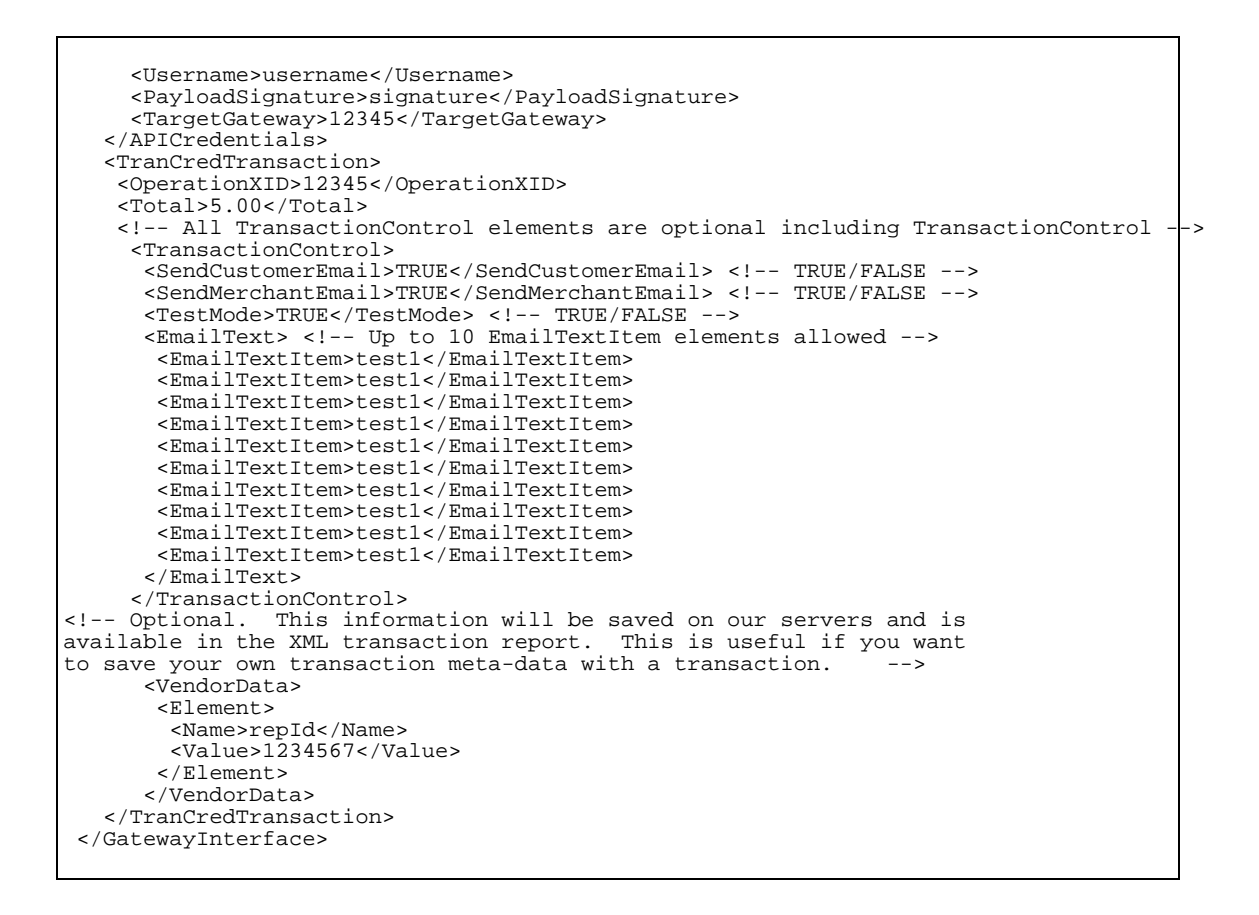

#### **TranForceTransaction**

<span id="page-22-2"></span>This will generate a Force (capture) for a previously failed transaction. Obtain a voice approval from the credit card processor's voice approval center and use that as value for the AuthCode. The OperationXID field should contain the XID for the original failed transaction.

#### <span id="page-22-0"></span>**Figure 3.6. TranForceTransaction Diagram**

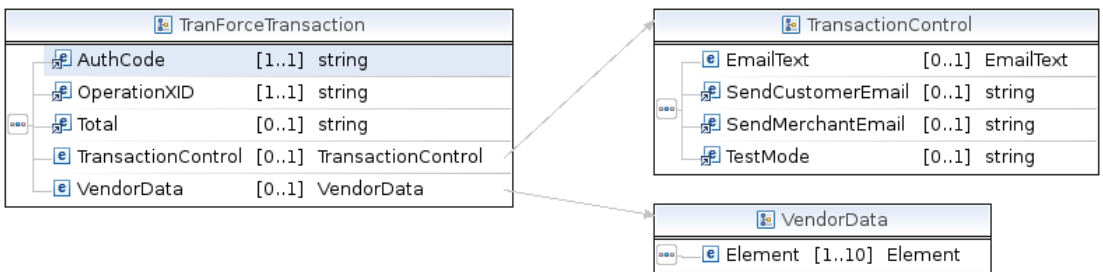

#### <span id="page-22-1"></span>**Table 3.13. TranForceTransaction Fields**

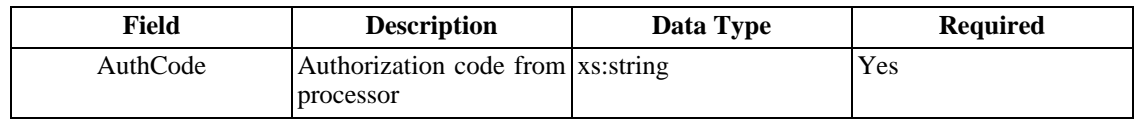

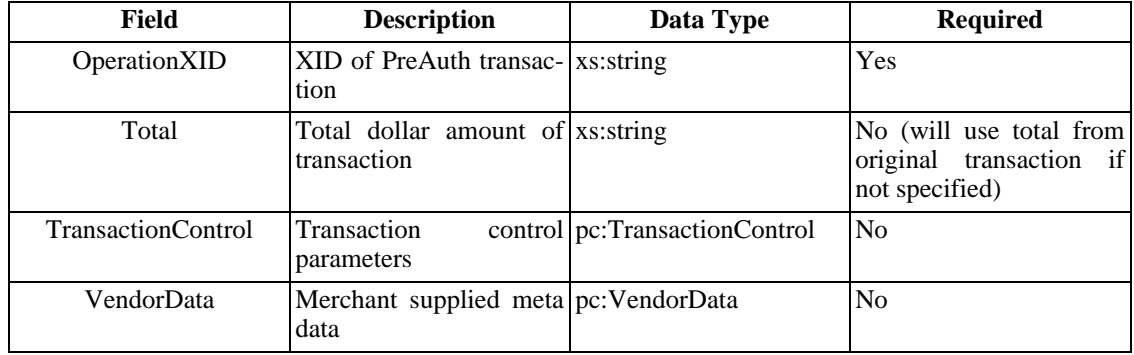

#### <span id="page-23-1"></span>**Table 3.14. XMLTrans2.cgi TranForceTransaction Example**

```
<?xml version="1.0"?>
<GatewayInterface>
  <APICredentials>
    <Username>username</Username>
     <PayloadSignature>signature</PayloadSignature>
     <TargetGateway>12345</TargetGateway>
   </APICredentials>
   <TranForceTransaction>
   <OperationXID>12345</OperationXID>
   <AuthCode>1234</AuthCode>
   <!-- Optional - Will use original transaction amount if not specified here -->
   <Total>5.00</Total>
    <TransactionControl>
     <SendCustomerEmail>TRUE</SendCustomerEmail> <!-- TRUE/FALSE -->
     <SendMerchantEmail>TRUE</SendMerchantEmail> <!-- TRUE/FALSE -->
     <TestMode>TRUE</TestMode> <!-- TRUE/FALSE -->
     <EmailText> <!-- Up to 10 EmailTextItem elements allowed -->
      <EmailTextItem>test1</EmailTextItem>
       <EmailTextItem>test1</EmailTextItem>
       <EmailTextItem>test1</EmailTextItem>
       <EmailTextItem>test1</EmailTextItem>
       <EmailTextItem>test1</EmailTextItem>
       <EmailTextItem>test1</EmailTextItem>
       <EmailTextItem>test1</EmailTextItem>
       <EmailTextItem>test1</EmailTextItem>
       <EmailTextItem>test1</EmailTextItem>
       <EmailTextItem>test1</EmailTextItem>
     </EmailText>
    </TransactionControl>
<!-- Optional. This information will be saved on our servers and is
available in the XML transaction report. This is useful if you want
to save your own transaction meta-data with a transaction. 1 -<VendorData>
       <Element>
        <Name>repId</Name>
        <Value>1234567</Value>
       </Element>
       </VendorData>
  </TranForceTransaction>
</GatewayInterface>
```
#### **TranRetryTransaction**

<span id="page-23-2"></span>This will generate a sale transaction from a previously failed or successful transaction. The OperationXID field should contain the XID for the original transaction.

#### <span id="page-23-0"></span>**Figure 3.7. TranRetryTransaction Diagram**

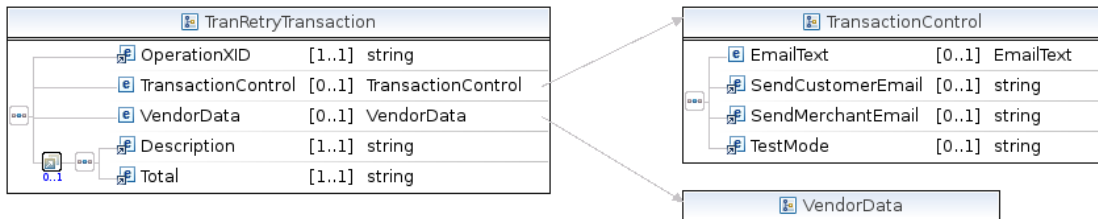

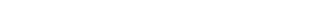

E Element [1..10] Element

### <span id="page-24-0"></span>**Table 3.15. TranRetryTransaction Fields**

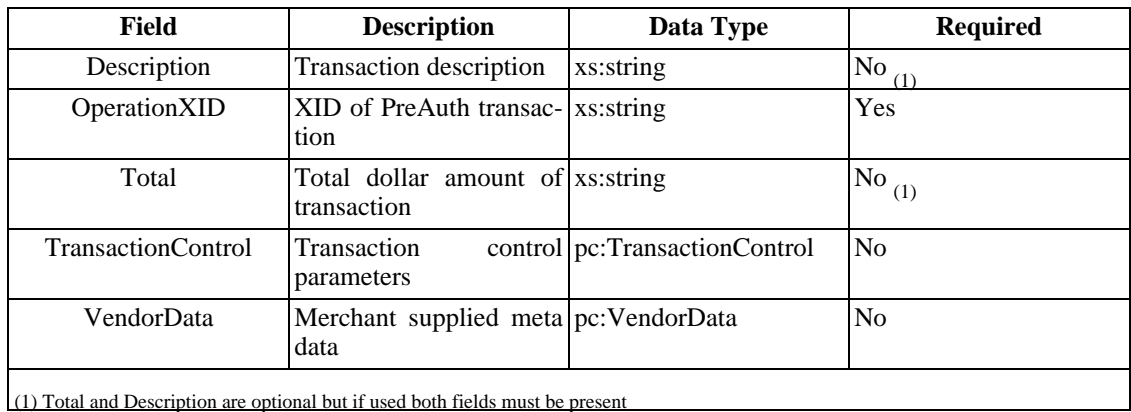

 $\mathbf{I}$ 

### <span id="page-24-1"></span>**Table 3.16. XMLTrans2.cgi TranRetryTransaction Example**

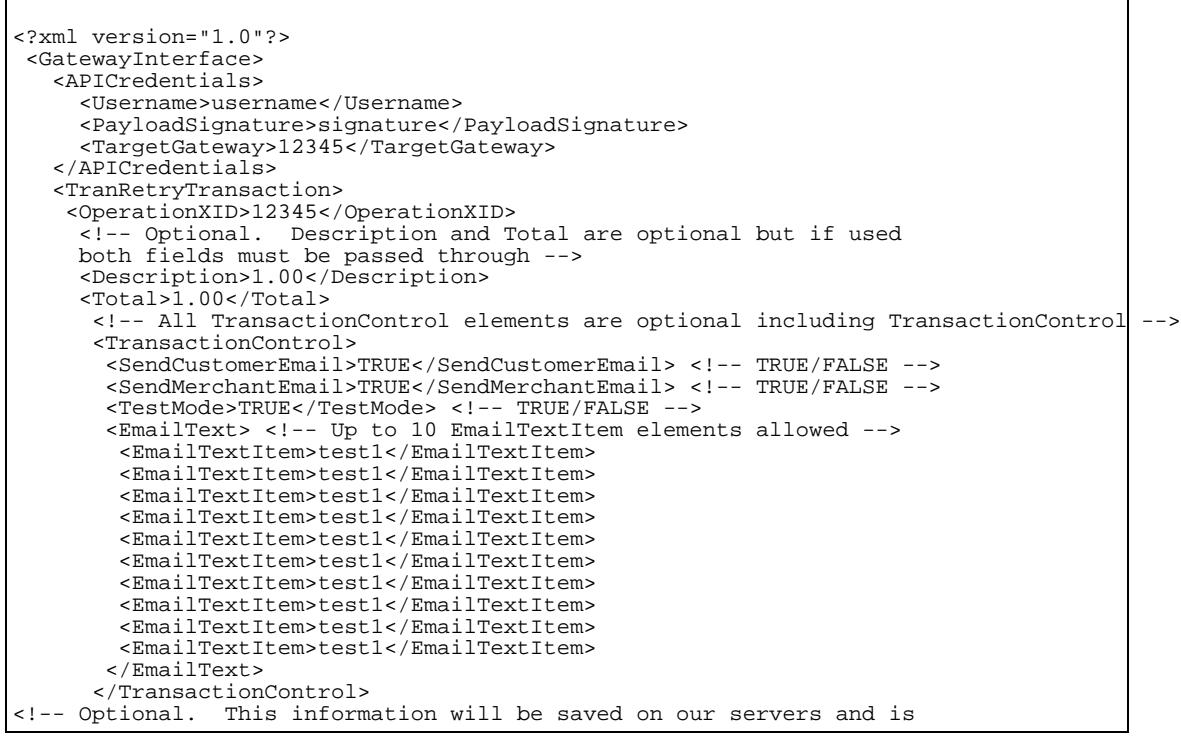

```
available in the XML transaction report. This is useful if you want<br>to save your own transaction meta-data with a transaction
to save your own transaction meta-data with a transaction.
        <VendorData>
          <Element>
          <Name>repId</Name>
          <Value>1234567</Value>
          </Element>
        </VendorData>
   </TranRetryTransaction>
 </GatewayInterface>
```
#### **VoidTransaction**

<span id="page-25-3"></span><span id="page-25-0"></span>This will void any sale, credit, or refund transaction if processed prior to the daily batch settlement.

#### **Figure 3.8. VoidTransaction Diagram**

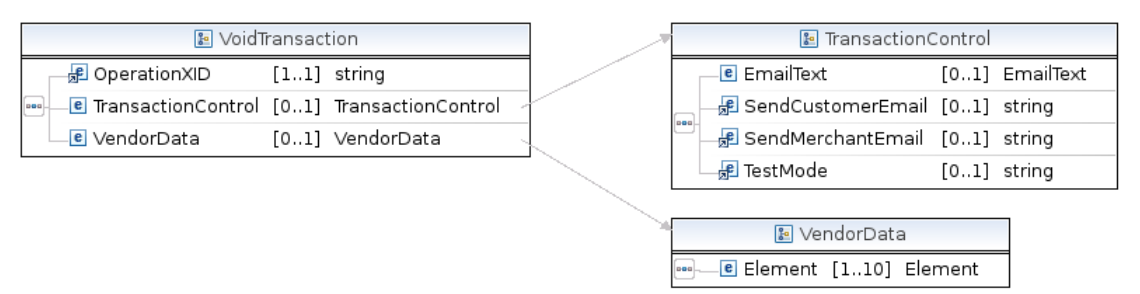

#### <span id="page-25-1"></span>**Table 3.17. VoidTransaction Fields**

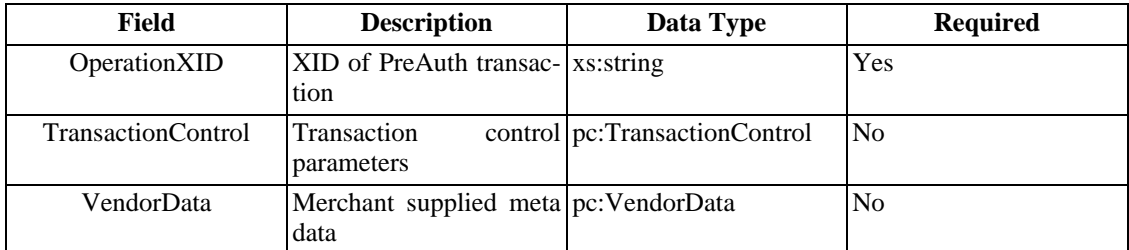

#### <span id="page-25-2"></span>**Table 3.18. XMLTrans2.cgi VoidTransaction Example**

```
<?xml version="1.0"?>
<GatewayInterface>
  <APICredentials>
    <Username>username</Username>
    <PayloadSignature>signature</PayloadSignature>
    <TargetGateway>12345</TargetGateway>
  </APICredentials>
  <VoidTransaction>
    <OperationXID>12345</OperationXID>
    <!-- All TransactionControl elements are optional including TransactionControl -->
     <TransactionControl>
     <SendCustomerEmail>TRUE</SendCustomerEmail> <!-- TRUE/FALSE -->
     <SendMerchantEmail>TRUE</SendMerchantEmail> <!-- TRUE/FALSE -->
     <TestMode>TRUE</TestMode> <!-- TRUE/FALSE -->
```

```
<EmailText> <!-- Up to 10 EmailTextItem elements allowed -->
       <EmailTextItem>test1</EmailTextItem>
       <EmailTextItem>test1</EmailTextItem>
       <EmailTextItem>test1</EmailTextItem>
       <EmailTextItem>test1</EmailTextItem>
       <EmailTextItem>test1</EmailTextItem>
       <EmailTextItem>test1</EmailTextItem>
       <EmailTextItem>test1</EmailTextItem>
       <EmailTextItem>test1</EmailTextItem>
       <EmailTextItem>test1</EmailTextItem>
       <EmailTextItem>test1</EmailTextItem>
      </EmailText>
     </TransactionControl>
<!-- Optional. This information will be saved on our servers and is
available in the XML transaction report. This is useful if you want<br>to save your own transaction meta-data with a transaction. -->
to save your own transaction meta-data with a transaction.
      <VendorData>
       <Element>
        <Name>repId</Name>
        <Value>1234567</Value>
       </Element>
      </VendorData>
   </VoidTransaction>
 </GatewayInterface>
```
#### **TransactionStatus**

<span id="page-26-3"></span>The TransactionStatus request provides a way to determine the status of a request that was interrupted for some reason. For a transaction where the response was lost the transaction xid would be unknown to the client. To be able to use this request you have to have passed through a unique transaction identifier of your own using the VendorData elements which can be passed through with the original request. Ideally you would pass through a unique ID with every request, although this request will do the lookup based on multiple VendorData elements. If more than one record is matched based on the passed VendorData the first matching transaction will be used to generate the response. The transaction response will contain a warning message in the WarningMessage field indicating that multiple transactions were matched in this case. Please note that this is NOT a search tool since it does not return multiple responses. This tool was also not written to automate the mass retrieval of past transaction history. Please use the Transaction Report API interface for that purpose.

#### <span id="page-26-0"></span>**Figure 3.9. TransactionStatus Diagram**

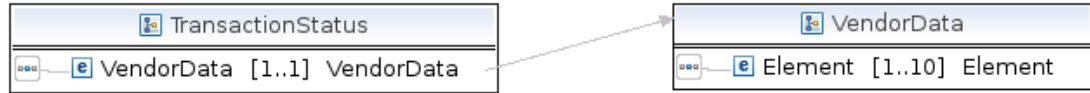

#### <span id="page-26-1"></span>**Table 3.19. TransactionStatus Fields**

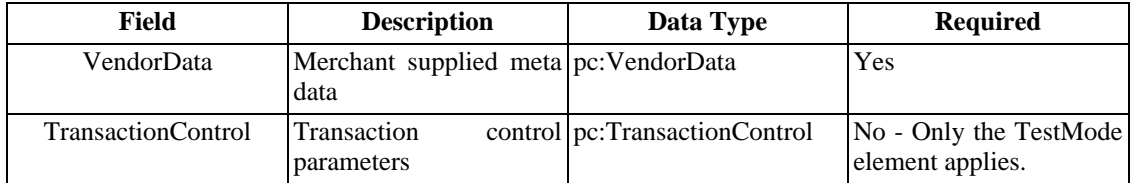

#### <span id="page-26-2"></span>**Table 3.20. XMLTrans2.cgi TransactionStatus Example**

Interfaces

```
<?xml version="1.0"?>
<GatewayInterface>
  <APICredentials>
    <Username>username</Username>
     <PayloadSignature>signature</PayloadSignature>
     <TargetGateway>12345</TargetGateway>
   </APICredentials>
  <TransactionStatus>
    <VendorData>
     <Element>
     <Name>field1</Name>
     <Value>1234567</Value>
     </Element>
     <Element>
      <Name>field2</Name>
      <Value>1234567</Value>
     </Element>
    </VendorData>
  </TransactionStatus>
  <TransactionControl>
     <TestMode>FALSE</TestMode>
   </TransactionControl>
</GatewayInterface>
```
#### **TransactionResponse**

<span id="page-27-2"></span>All transaction requests including TransactionStatus return the TransactionResponse structure. The customer data fields are populated with data from the request designated by the OperationXID field in the request.

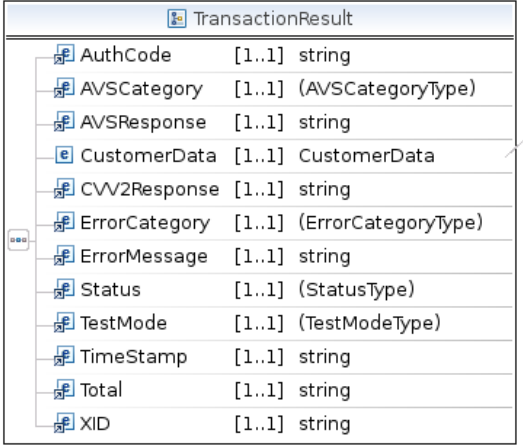

<span id="page-27-0"></span>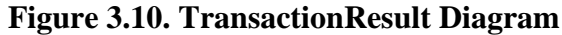

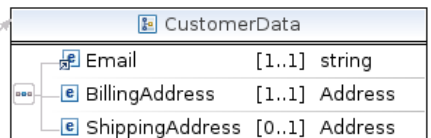

#### <span id="page-27-1"></span>**Table 3.21. TransactionResult Fields**

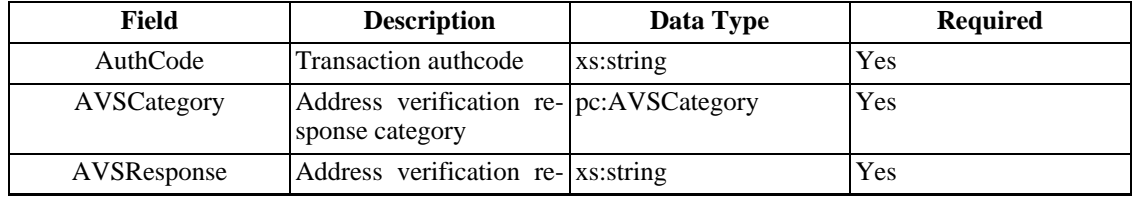

| Field                                                                                                    | <b>Description</b>                                             | Data Type        | <b>Required</b> |
|----------------------------------------------------------------------------------------------------|----------------------------------------------------------------|------------------|-----------------|
|                                                                                                    | sponse                                                         |                  |                 |
| CardName                                                                                                    | Card name/type                                                 | pc:CardName      | Yes             |
| <b>CustomerData</b>                                                                                                    | Customer data                                                  | pc:CustomerData  | Yes             |
| CVV2Response                                                                                                    | Security code verifica- xs: string<br>tion response            |                  | Yes             |
| <b>ErrorCategory</b>                                                                                                    | Error category                                                 | pc:ErrorCategory | Yes             |
| ErrorMessage                                                                                                    | Error message                                                  | xs:string        | <b>Yes</b>      |
| <b>Status</b>                                                                                                    | <b>Transaction status</b>                                      | pc:Status        | Yes             |
| TestMode                                                                                                    | Indicates if transaction pc: TrueFalse<br>was run in test mode |                  | Yes             |
| TimeStamp                                                                                                    | <b>Transaction</b> timestamp                                   | xs:string        | Yes             |
| Total                                                                                                    | <b>Transaction total</b>                                       | xs:string        | <b>Yes</b>      |
| WarningMessage                                                                                                    | Warning Message                                                | xs:string        | Yes<br>(1)      |
| <b>XID</b>                                                                                                    | Unique gateway transac-<br>tion ID                             | xs:string        | Yes             |
| (1) This is currently only used with the TransactionStatus action in the case that more than one transaction is matched by the supplied<br>VendorData elements. |                                                                |                  |                 |

<span id="page-28-0"></span>**Table 3.22. XMLTrans2.cgi TransactionResponse Example**

```
<?xml version="1.0" standalone="yes"?>
<GatewayInterface>
  <TransactionResponse>
   <TransactionResult>
    <Status>text</Status> <!-- Will be one of: error, fail, ok -->
     <ErrorCategory>text</ErrorCategory>
     <!-- ErrorCategory will be one of :
      AVS_FAILURE - Transaction will be automatically voided.
      CVV2_FAILURE - Transaction will be automatically voided.
     INTERNAL_ERROR - Something unexpected happened.
     PROCESSOR_ERROR - Something such as DECLINED, etc.
      PROCESSOR_FAIL -
      REQUEST_FORMAT - Request received has an invalid format.
      REQUEST_VALIDATION - XML content is invalid. -->
      <ErrorMessage>text</ErrorMessage>
     <!-- ErrorMessage could be anything. -->
     <AuthCode></AuthCode>
     <!-- Authorization code received from processing network. -->
     <AVSCategory></AVSCategory>
     <!-- AVSCategory will be one of :
     address - Address Matched
     address_postal - Address and postal patched
      address_zip5 - Address and five digit zip matched
      address_zip9 - Address and nine digit zip matched
      address_ok_postal_format_error - Address matched, postal format error
      global_non_participant - International with no AVS support
     international_address_not_verified - International with no AVS support
     no_match - No address or postal match
      no_response - No response
      not_allowed - Not allowed
     postal - Postal match
     postal_ok_address_format_error - Postal matched, address format error
     service_not_supported - AVS service not supported for card
      unavailable - AVS service unavailable.
      zip5 - Five digit zip matched
     zip9 - Nine digit zip matched -->
     <AVSResponse></AVSResponse>
     <!-- AVSResponse is actual AVS response received from the processing network.
```

```
<CardName></CardName>
     <!-- CardName will be one of:
     American Express
     Australian Bankcard
     Discover
     Diners Club/Carte Blanche
     enRoute
     Japanese Credit Bureau
     MasterCard
     Visa
     -->
     <CVV2Response></CVV2Response>
     <!-- CVV2Response is actual CVV response received from the processing network. -->
     <TimeStamp></TimeStamp>
     <TestMode>FALSE</TestMode>
     <!-- TestMode indicates the test status of your gateway account. TRUE/FALSE -->
     <Total></Total>
     <XID></XID>
      <CustomerData>
       <BillingAddress>
        <Address1 />
        <City></City>
        <FirstName></FirstName>
        <LastName></LastName>
        <State></State>
        <Zip></Zip>
        <Country></Country>
        <Phone></Phone>
       </BillingAddress>
       <ShippingAddress>
        <Address1></Address1>
        <City></City>
        <FirstName></FirstName>
        <LastName></LastName>
        <State></State>
        <Zip></Zip>
        <Country></Country>
        <Phone></Phone>
       </ShippingAddress>
      </CustomerData>
   </TransactionResult>
  </TransactionResponse>
</GatewayInterface>
```
#### **RecurUpdate**

This request allows you to modify the transaction information and recurring commands for a recurring transaction.

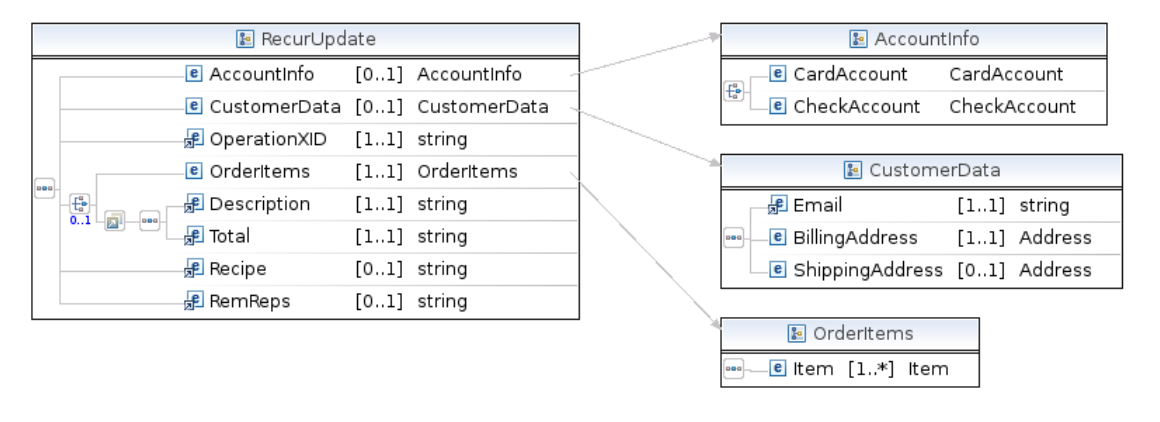

#### <span id="page-29-0"></span>**Figure 3.11. RecurUpdate Diagram**

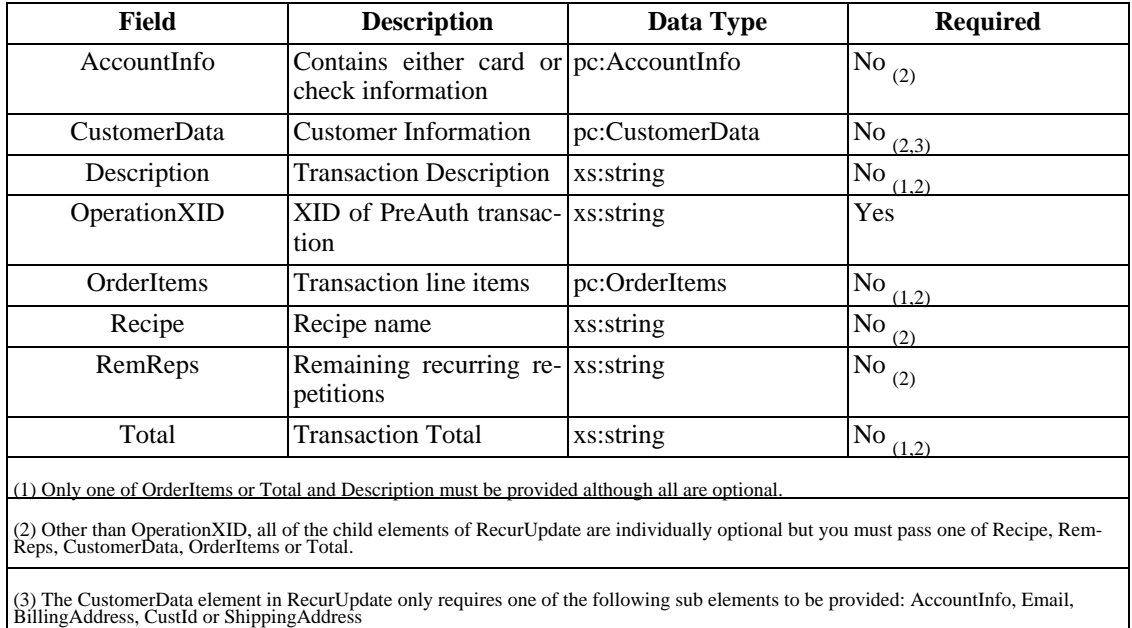

#### <span id="page-30-0"></span>**Table 3.23. RecurUpdate Fields**

#### <span id="page-30-1"></span>**Table 3.24. XMLTrans2.cgi RecurUpdate Example**

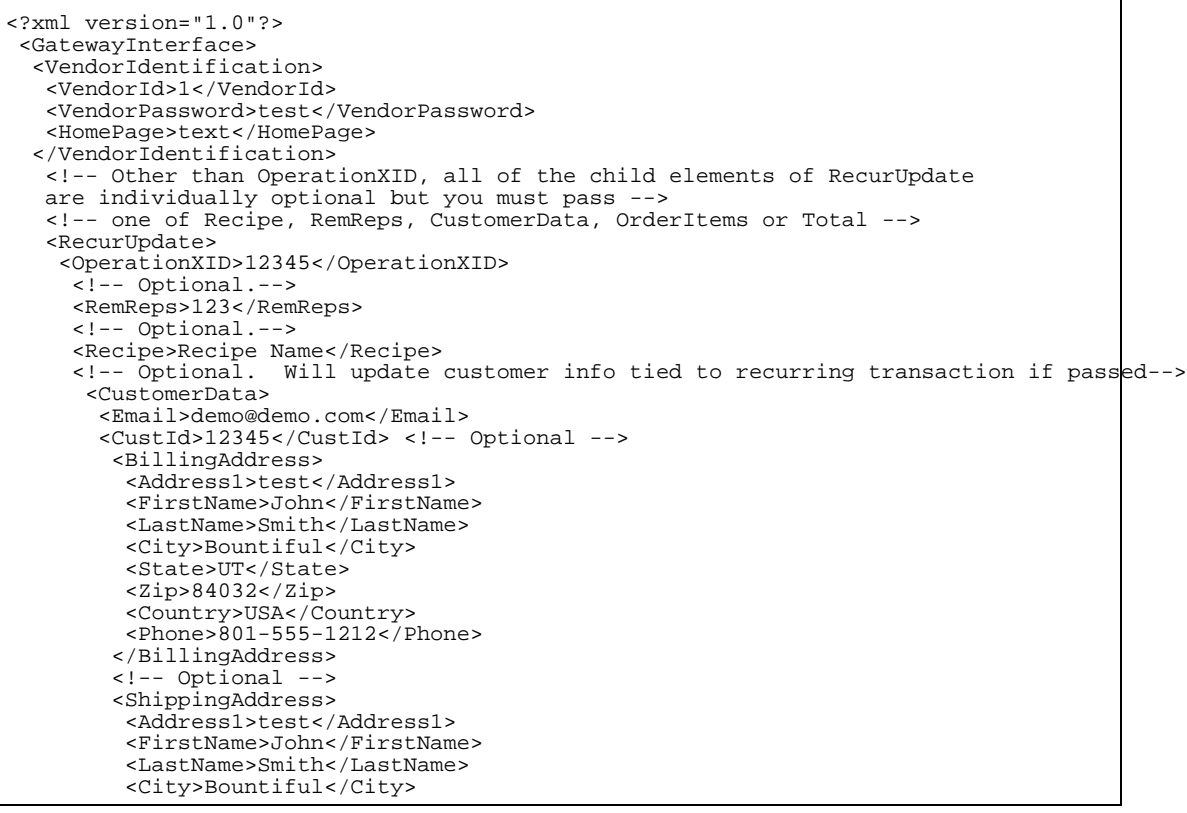

Interfaces

```
<State>UT</State>
        <Zip>84032</Zip>
        <Country>USA</Country>
       </ShippingAddress>
     </CustomerData>
                      Will update customer info tied to recurring transaction if passed-->
       <AccountInfo>
        <!-- For Credit card transaction. -->
        <CardAccount>
         <AccountNumber>5454545454545454</AccountNumber>
         <ExpirationMonth>01</ExpirationMonth>
         <ExpirationYear>2000</ExpirationYear>
         <CVVNumber>123</CVVNumber><!-- Optional -->
        </CardAccount>
        <!-- For EFT transactions. -->
        <CheckAccount>
         <AccountNumber>123456</AccountNumber>
         <ABA>324377516</ABA>
        </CheckAccount>
       </AccountInfo>
        <!-- Only one of OrderItems or Total elements may be passed in but neither are required --
         <OrderItems>
          <Item>
           <Description>item1</Description>
           <Cost>5</Cost>
           <Qty>1</Qty>
          \langleItem>
         </OrderItems>
        <!-- To use the Total element the original transaction
        can only have one item associated with it -->
        <Total>5.00</Total>
    </RecurUpdate>
</GatewayInterface>
```
#### **RecurUpdateResponse**

<span id="page-31-2"></span><span id="page-31-0"></span>This request will return the following response:

#### **Table 3.25. XMLTrans2.cgi RecurUpdateResponse Example**

```
<?xml version="1.0" standalone="yes"?>
<GatewayInterface>
 <RecurUpdateResponse>
  <Status>ok</Status>
   <ErrorCategory></ErrorCategory>
   <ErrorMessage></ErrorMessage>
   <TimeStamp>20060621154341</TimeStamp>
  <TestMode>FALSE</TestMode> <!-- TRUE/FALSE -->
   <RecurDetails>
    <RemReps>10</RemReps>
    <RecipeName>daily</RecipeName>
    <RecurTotal>1.00</RecurTotal>
   </RecurDetails>
 </RecurUpdateResponse>
</GatewayInterface>
```
#### **RecurDetails**

<span id="page-31-1"></span>This request allows you to query for details on an existing recurring transaction. This includes information about the recurring details as well as information that helps determine if the credit card tied to the recurring transaction is expired or set to expire soon.

<span id="page-32-3"></span>**Table 3.26. XMLTrans2.cgi RecurDetails Example**

```
<?xml version="1.0"?>
<GatewayInterface>
  <APICredentials>
    <Username>username</Username>
     <PayloadSignature>signature</PayloadSignature>
     <TargetGateway>12345</TargetGateway>
   </APICredentials>
  <RecurDetails>
    <OperationXID>12345</OperationXID>
  </RecurDetails>
</GatewayInterface>
```
#### **RecurDetailsResponse**

<span id="page-32-5"></span><span id="page-32-4"></span>This request will return the following response:

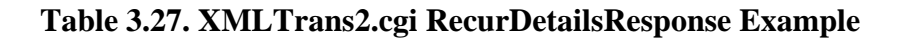

```
<?xml version="1.0" standalone="yes"?>
<GatewayInterface>
 <RecurDetailsResponse>
   <Status>ok</Status>
    <ErrorCategory></ErrorCategory>
    <ErrorMessage></ErrorMessage>
    <TimeStamp>20060621154341</TimeStamp>
    <TestMode>FALSE</TestMode> <!-- TRUE/FALSE -->
     <RecurDetails>
      <CardExpired>FALSE</CardExpired> <!-- TRUE/FALSE -->
      <CardExpiresWithinThirty>FALSE</CardExpiresWithinThirty> <!-- TRUE/FALSE -->
      <CardLastFour>1234</CardLastFour>
      <CardName>Visa</CardName>
      <RemReps>10</RemReps>
      <RecipeName>daily</RecipeName>
      <RecurTotal>1.00</RecurTotal>
     </RecurDetails>
  </RecurDetailsResponse>
</GatewayInterface>
```
## <span id="page-32-0"></span>**Transaction Report API**

### **API Access to Reports**

<span id="page-32-2"></span><span id="page-32-1"></span>The same tool that generates the merchant reports available from the merchant control panel may also be accessed externally. This allows you to automate the process of downloading either CSV or XML transaction reports.

### **Request Parameters**

The integration with the reporting application is done through a form post. There are seven required parameters that must be included with every request and there are also optional parameters that let you narrow down your result set. The URL of the report application is https://secure.itransact.com/jfe/translist/list.do.

#### **Required Parameters**

The following request parameters must be submitted with every request

#### • **apiUsername**

This is the API username that has been assigned to you

• **outputFormat** - Report Format. Valid input values are:

list-csv

list-xml

#### • **payloadSignature**

This is the payloadSignature that you have generated using any other request parameters. See Se[c](#page-35-0)[tion 2.3](#page-35-0) to see the specifics of how this is generated.

#### • **transDateFirst**

This is the start date for the set of transactions you are trying to access. The format is yyyy/MM/dd

• **transDateLast**

This is the end date for the set of transactions you are trying to access. The format is yyyy/MM/dd

#### • **transTimeFirs**t

This is the start time for the set of transactions you are trying to access. The format is HH:mm

#### • **transTimeLast**

This is the end time for the set of transactions you are trying to access. The format is HH:mm

#### **Optional Parameters**

The following parameters are option search parameters. These search parameters do not result in full text searches, so they will only match records that have identical field values.

• **action** - Transaction Type. The valid action inputs are:

order - Order which includes Sale, PreAuth and Force transactions. Use the subaction input to narrow down the result to a specific type.

credit - Credit

void - Void

postauth - PostAuth

- **auth** Authorization Code
- **avsCategory** AVS Response Category
- **avsResponse** AVS Response Code
- **batchNumber** Batch Number
- **card** Card Type. This input field can contain a single or comma separated list of card types to include in the results. The valid card types are:
	- 1 American Express
	- 3 Discover
	- 4 Diners/Carte Blanche
	- 7 Mastercard
	- 8 Visa
- **cvv2Response** CVV Response Code
- **email** Customer email
- **extUserid** Merchant supplied user ID (the cust\_id field)
- **haddr** Billing Address
- **hcity** Billing City
- **hctry** Billing Country
- **hfname** Billing First Name
- **hlname** Billing Last Name
- **hstate** Billing State
- **hzip** Billing Postal Code
- instr Payment Instrument. Valid instr inputs are:
	- cc Credit Card
	- ck Check
	- eft EFT
- **ip** Transaction IP Address Source
- lastFour Last four digits of credit card number
- **parentXid** Parent transaction ID
- **phone** Customer phone
- **recurRecipe** Recurring recipe name
- **recurStatus** Include only recurring transactions with this status. Status values are the same as the status input parameter.
- **recurXid** Include only recurring transactions that have recurXid as their parent XID.
- **saddr** Shipping Address
- **scity** Shipping City
- **sctry** Shipping Country
- **sfname** Shipping First Name
- **slname** Shipping Last Name
- **sstate** Shipping State
- **szip** Shipping Postal Code
- **status** Transaction Status. Valid status values are:

ok - Transaction Completed Successfully

error - The transaction was refused by the processing network

fail - The transaction failed for an unexpected reason

avs\_fail - The transactions AVS response did not satisfy the merchants AVS requirements at the time the transaction was run

unknown - An unknown error occurred

begun - The transaction did not complete which usually indicates an internal error.

• **subAction** - Used to narrow down the result set to one type of action. Valid input values are:

force - Force Transaction

preauth - Preauth Transaction

sale - Sale Transaction

- **total** Transaction total in the format d.dd.
- **transSource** Transaction source. Valid input values are:

av - AutoVoid

html - Web Form

phone - Phone

recur - Recurring

session - Virtual Terminal

xml - XML

- **xidFirst** This is the opening parameter that allows you to pull a range of specified transaction IDs.
- <span id="page-35-0"></span>• **xidLast** - This is the closing parameter that allows you to pull a range of specified transaction IDs.

### **API Payload**

**Overview**

To generate the payloadSignature input parameter you are going to generate a string that looks like a HTTP parameter set and sign this string using HMAC-SHA1. You include all the parameters you are going to pass through except for payloadSignature. This parameter set string also needs to be generated in alphabetical order. The HMAC-SHA1 algorithm generates a result that is not web friendly so you have to then Base64 encode it so it can be sent through the request.

#### **Signature Process**

For this section we are going to assume that we are going to issue a request to search for all credit card transactions between 10/1/2007 and 10/31/2007. We have been issued API credentials with a username of test with a key of 12345678901234567890.

#### **Assemble Our Request Parameters**

To emphasize the point that we are going to sort input parameters alphabetically the 'instr' field is listed out of order

- apiUsername test
- outputFormat list-xml
- transDateFirst 2007/10/01
- transDateLast 2007/10/31
- transTimeFirst 00:00
- transTimeLast 23:59
- instr cc

#### **Generate The Payload**

Note that although we are generating something that looks like part of a HTTP request URL we don't need to URI encode it. The example below shows up in two lines in this document for formatting purposes but would actually be a string without any carriage return or newline characters.

```
apiUsername=test&instr=cc&outputFormat=list-xml&transDateFirst=2007/10/01&
transDateLast=2007/10/31&transTimeFirst=00:00&transTimeLast=23:59
```
#### **Sign The Payload**

<span id="page-36-0"></span>After Base64 encoding the output of our HMAC-SHA1 library we end up with a signature of 'cyeL36oyyManvmmJWBHZJv3Z1bE='

#### **API Responses**

#### **XML Response Structure**

If 'list-xml' was specified for the outputFormat parameter a XML response structure is returned. The structure includes both information about the values of the inputs and the individual transaction records. The example provided below contains all the response elements that might be returned in the response.

#### <span id="page-36-1"></span>**Table 3.28. Transaction Report API XML Response Structure**

```
<?xml version="1.0" encoding="ISO-8859-1"?>
<transactionSearchResult>
  <query>
    <action />
    <auth />
    <avsCategory />
    <avsResponse />
    <batchNumber />
    <card />
    <cvv2Response />
    <email />
    <custId />
    <haddr />
    <hcity />
    <hctry />
    <hfname />
    <hlname />
    <hstate />
    <hzip />
    <instr />
    \langleip /<lastFour />
    <merName>Merchant Name</merName>
    <parentXid />
    <phone />
    <recurRecipe />
    <recurStatus />
    <recurXid />
    <status />
    <subAction />
    <total />
    <transDateFirst>2007/11/1</transDateFirst>
    <transDateLast>2007/11/2</transDateLast>
    <transTimeFirst />
    <transTimeLast />
    <xidFirst />
    <xidLast />
  </query>
  <transactions>
    <transaction>
      <action>order</action>
      <auth>1234567</auth>
      <avsCategory>zip5</avsCategory>
      <avsResponse>Z</avsResponse>
      <batchNumber>7</batchNumber>
      <card>American Express</card>
      <childXids>
        <childXid>123456789</childXid>
      </childXids>
      <cvv2Response>M</cvv2Response>
      <email>test@test.com</email>
      <custId>12345</custId>
      <haddr>123 Street Name</haddr>
      <hcity>City</hcity>
      <hctry>USA</hctry>
      <hfname>First</hfname>
      <hlname>Last</hlname>
      <hstate>UT</hstate>
      <hzip>84010</hzip>
      <instr>cc</instr>
      <ip>11.11.11.11</ip>
      <items>
        <item index="0">
          <itemDetail code="cost">1.99</itemDetail>
          <itemDetail code="desc">Item Description</itemDetail>
          <itemDetail code="qty">1</itemDetail>
        </item>
      </items>
      <merchantData>
        <value name="orderNumber">123456789</value>
      </merchantData>
      <lastFour>2000</lastFour>
      <merName>Merchant Name</merName>
      <parentXid>123456789</parentXid>
```

```
<phone>801-555-1212</phone>
     <recurRecipe>recipe name</recurRecipe>
     <recurStatus>ok</recurStatus>
     <recurXid>123456789</recurXid>
     <saddr>123 Street Name</saddr>
      <scity>City</scity>
     <sctry>USA</sctry>
      <sfname>First</sfname>
     <slname>Last</slname>
     <sstate>UT</sstate>
     <szip>84010</szip>
     <status>ok</status>
     <subAction>sale</subAction>
     <total>1.99</total>
      <transDate>11/1/2007 12:00:00</transDate>
      <transSrc>session</transSrc>
      <xid>123456789</xid>
    </transaction>
   <transaction>
       ....
    </transaction>
 </transactions>
</transactionSearchResult>
```
#### **CSV Response Structure**

If 'list-csv' was specified for the outputFormat parameter a comma delimited response structure is returned. This report has one line per transaction but the number of columns is variable depending on the transaction data in the report. There are two data elements that cause the number of columns to vary.

- if there are any child transactions each child transaction XID is added as a separate column. If there are no child transactions there are no columns added to the report.
- Since each line contains all the order items, the number of order item columns in a report is based on the transaction in the set with the largest number of order items.

Each line can be viewed as having five different sections.

#### **Header Set 1**

This is a fixed set of header values.

#### <span id="page-38-0"></span>**Table 3.29. Transaction Report API CS Response - Header Structure 1**

action, auth, avsCategory, avsResponse, batchNumber, card

#### **Header Set 2**

This is a variable set of header values based on whether any child aids exist and if so on how many. For each child CID associated with a transaction a column is added. For any given report the number of childed columns is equal to the maximum number of child aids associated with any transaction in the report.

#### <span id="page-39-0"></span>**Table 3.30. Transaction Report API CS Response - Header Structure 2**

```
childXid_0, childXid_1, childXid_2
```
#### **Header Set 3**

This is a fixed set of header values.

#### <span id="page-39-1"></span>**Table 3.31. Transaction Report API CS Response - Header Structure 3**

cvv2Response, custId, email, haddr, hcity, hctry, hfname, hlname, hstate, hzip, instr, ip

#### **Header Set 4**

This set of headers consists of the order items for the request. Each order item has a minimum of three values associated with it (cost, qty, Des), although there can be more. Each value generates two columns, one for the value code and one for the actual value. The column headers in this section are zero based meaning your order item numbers are not preserved in the report. If you pass through items 1 and 2 you will still have column header names like 'item\_0\_code\_0'.

Let's consider an example transaction with two order items:

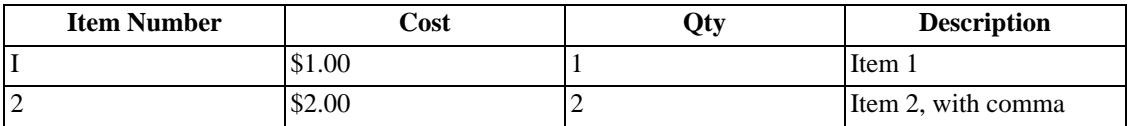

Since we have 6 order item attributes this will result in 12 columns being generated. The output that would be generated for this example transaction is shown below.

#### <span id="page-39-2"></span>**Table 3.32. Transaction Report API CS Response - Header Structure 4**

```
item_0_code_0,item_0_value_0,item_0_code_1,item_0_value_1,item_0_code_2,item_0_value_2,
item_1_code_0,item_1_value_0,item_1_code_1,item_1_value_1,item_1_code_2,item_1_value_2
cost,1.00,desc,Item 1,qty,1,cost,2.00,desc,Item2, with comma,qty,2
```
#### **Header Set 5**

This is a fixed set of header values.

#### <span id="page-40-4"></span>**Table 3.33. Transaction Report API CS Response - Header Structure 5**

<span id="page-40-0"></span>lastFour,merName,mid,parentXid,phone,recurRecipe,recurStatus,recurXid,saddr,scity, sctry,sfname,slname,sstate,szip,status,subAction,total,transDate,transSrc,xid

### **XML Schema Reference**

### <span id="page-40-1"></span>**Schema Types**

#### <span id="page-40-6"></span>**AccountInfo**

#### <span id="page-40-2"></span>**Figure 3.12. AccountInfo Type**

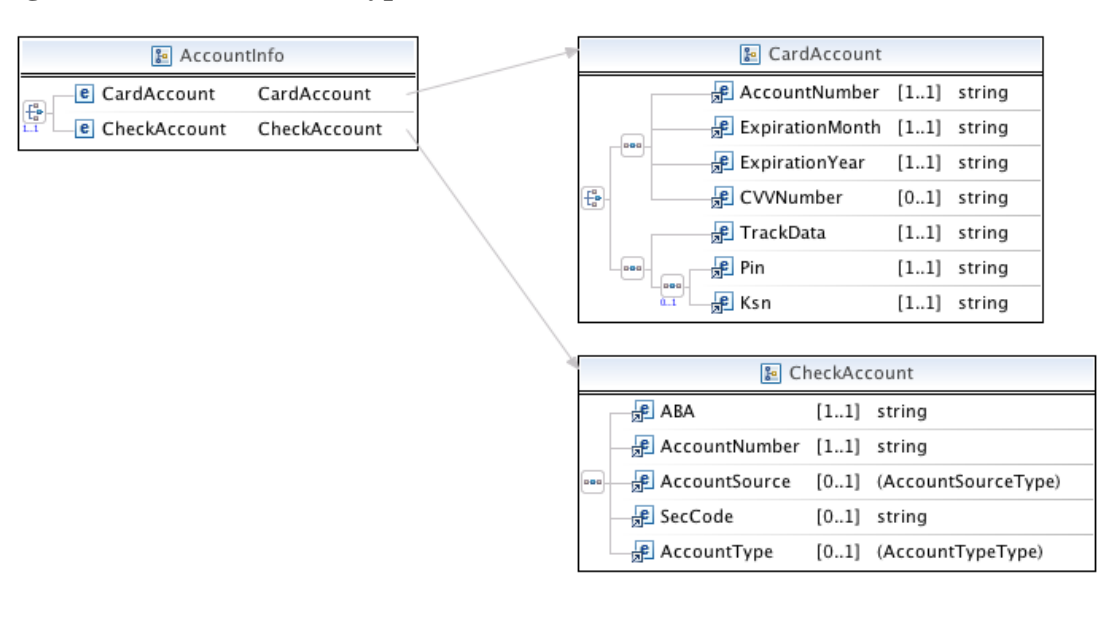

#### <span id="page-40-5"></span>**Table 3.34. AccountInfo Fields**

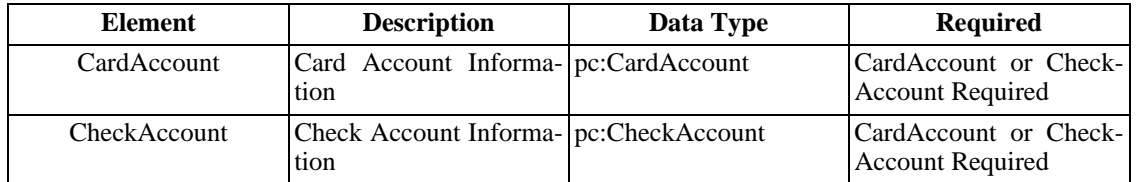

#### <span id="page-40-7"></span>**Address**

### <span id="page-40-3"></span>**Figure 3.13. Address Type**

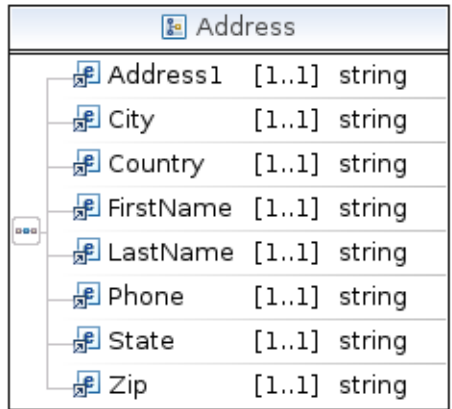

### <span id="page-41-1"></span>**Table 3.35. Address Fields**

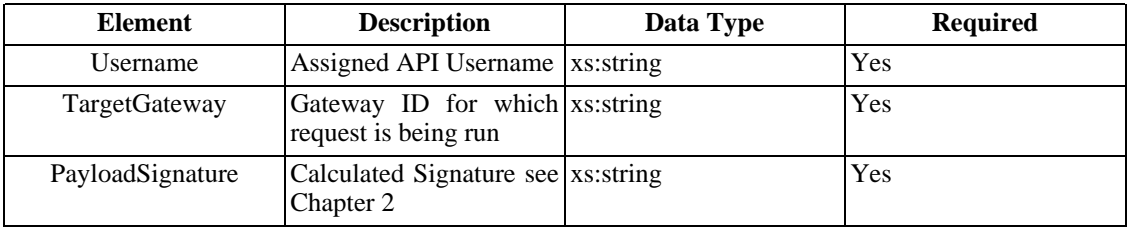

### **APICredentials**

### <span id="page-41-0"></span>**Figure 3.14. APICredentials Type**

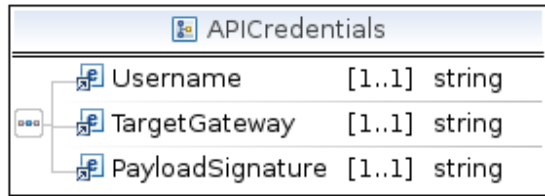

#### <span id="page-41-2"></span>**Table 3.36. APICredentials Fields**

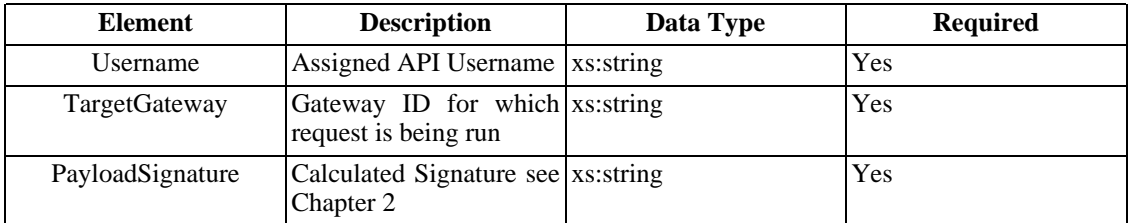

### <span id="page-41-3"></span>**CardAccount**

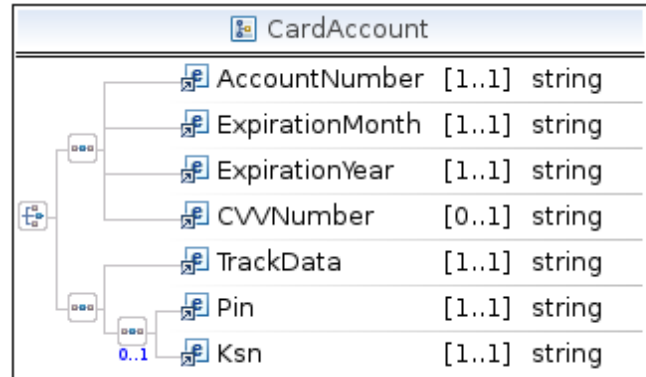

### <span id="page-42-0"></span>**Figure 3.15. CardAccount Type**

### <span id="page-42-1"></span>**Table 3.37. CardAccount Fields**

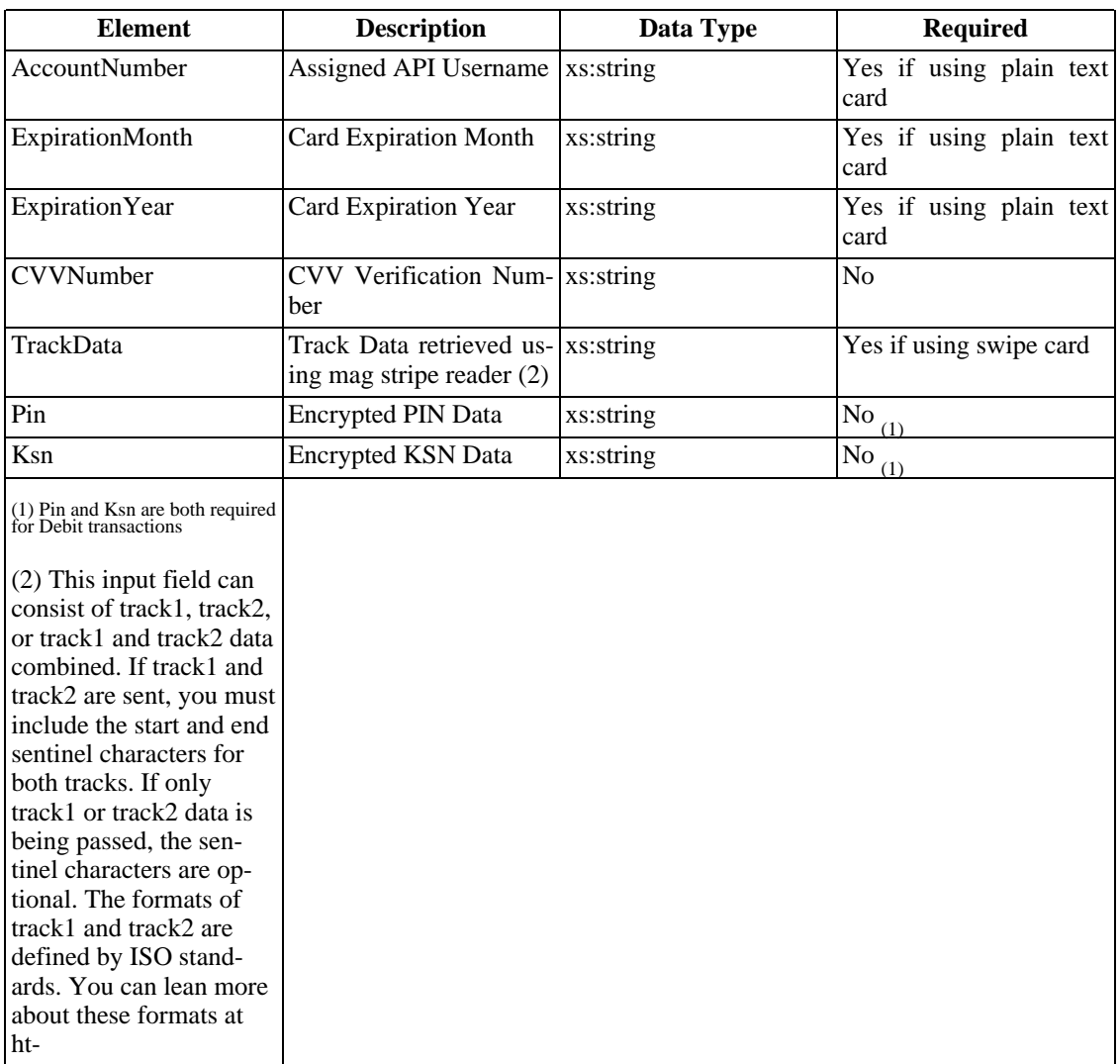

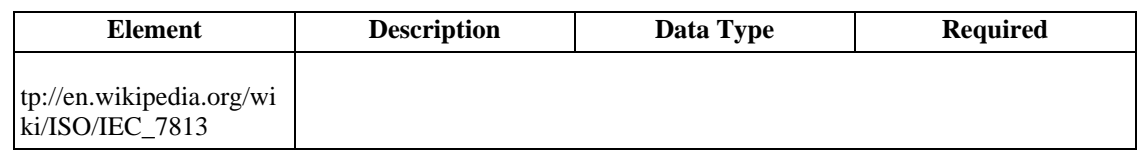

#### <span id="page-43-5"></span>**CheckAccount**

### <span id="page-43-0"></span>**Figure 3.16. CheckAccount Type**

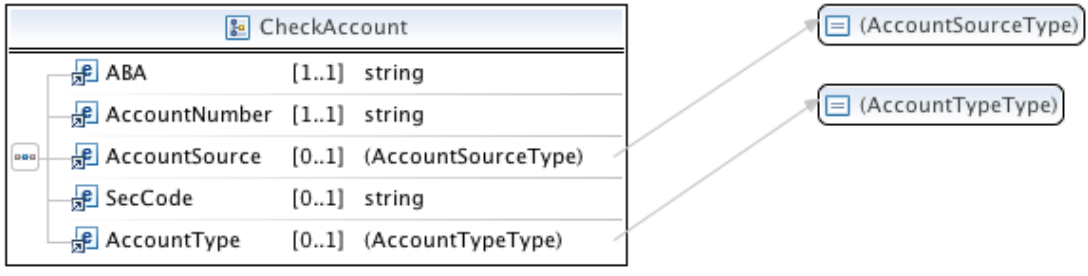

### <span id="page-43-2"></span>**Table 3.38. CheckAccount Fields**

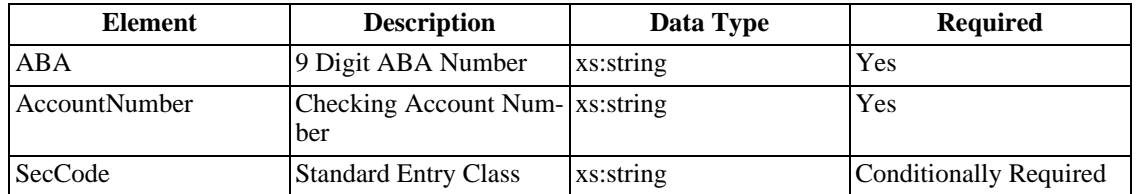

Ţ

### <span id="page-43-4"></span>**CustomerData**

<span id="page-43-1"></span>**Figure 3.17. CustomerData Type**

|     | <b>&amp;</b> CustomerData             |               |  |
|-----|---------------------------------------|---------------|--|
|     | 品 Email                               | $[11]$ string |  |
| 889 | <b>B</b> BillingAddress               | [11] Address  |  |
|     | <i>品</i> CustId                       | $[01]$ string |  |
|     | <b>B</b> ShippingAddress [01] Address |               |  |

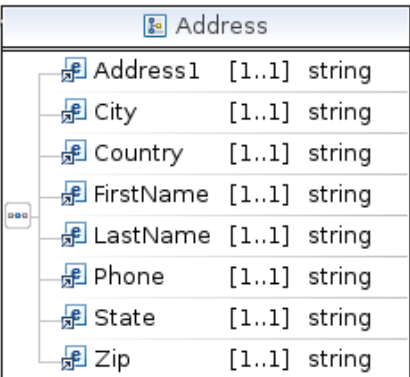

#### <span id="page-43-3"></span>**Table 3.39. CardAccount Fields**

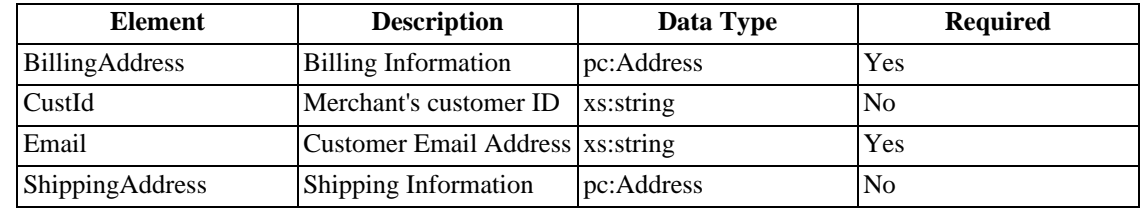

### **Element**

#### <span id="page-44-0"></span>**Figure 3.18. Element Type**

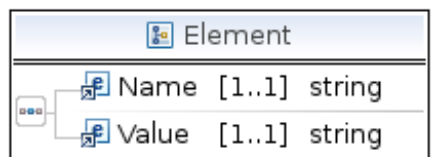

#### <span id="page-44-3"></span>**Table 3.40. Element Fields**

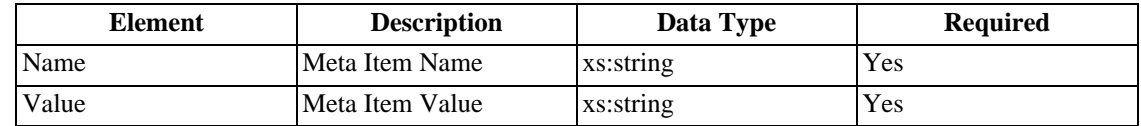

### <span id="page-44-6"></span>**EmailText**

#### <span id="page-44-1"></span>**Figure 3.19. EmailText Type**

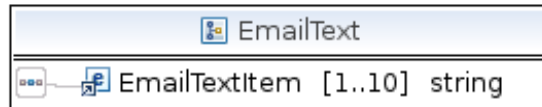

#### <span id="page-44-4"></span>**Table 3.41. EmailText Fields**

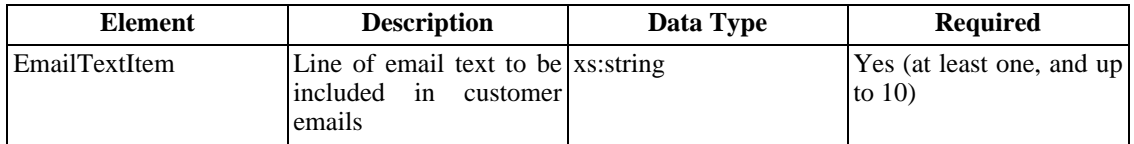

#### <span id="page-44-5"></span>**Item**

<span id="page-44-2"></span>**Figure 3.20. Item Type**

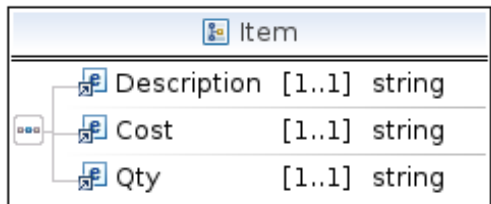

#### <span id="page-45-2"></span>**Table 3.42. Item Fields**

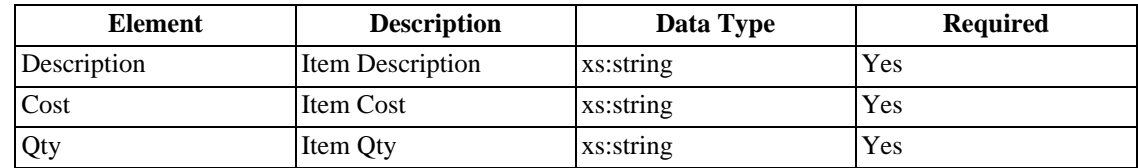

#### <span id="page-45-4"></span>**OrderItems**

#### <span id="page-45-0"></span>**Figure 3.21. OrderItems Type**

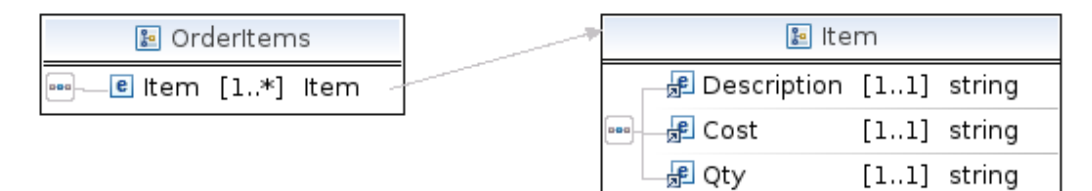

#### <span id="page-45-3"></span>**Table 3.43. Item Fields**

<span id="page-45-5"></span>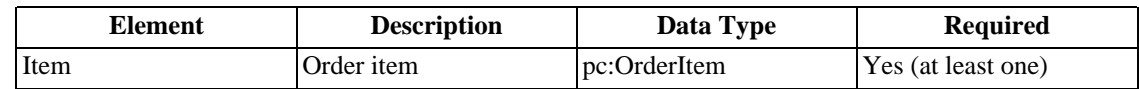

### **RecurringData**

#### <span id="page-45-1"></span>**Figure 3.22. RecurringData Type**

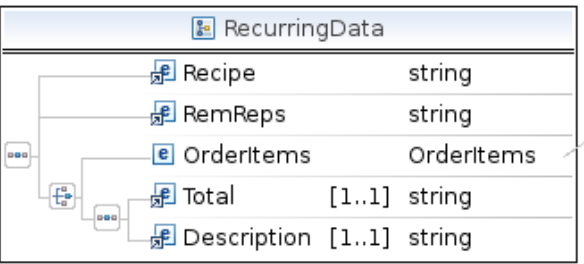

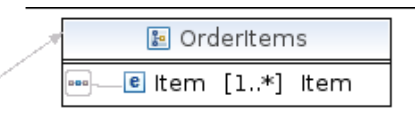

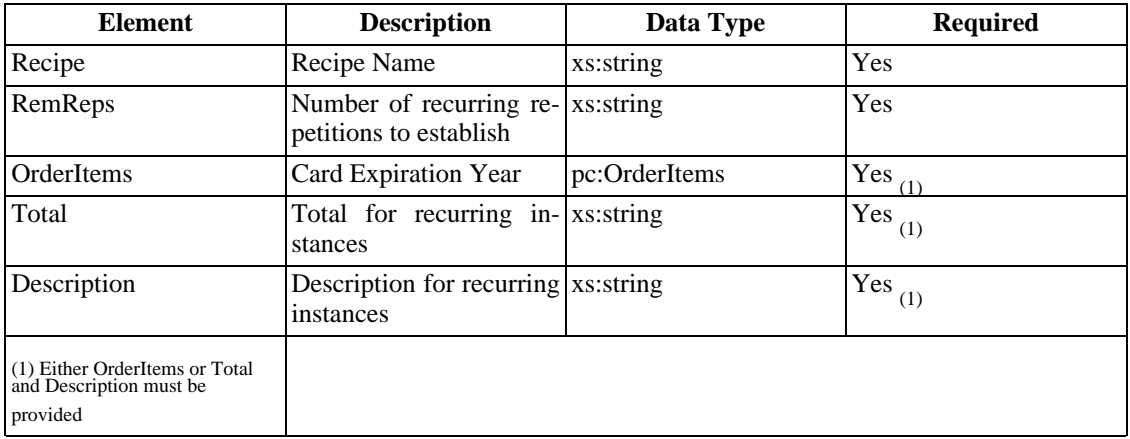

<span id="page-46-2"></span>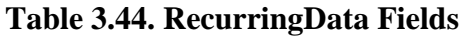

### <span id="page-46-4"></span>**TransactionControl**

### <span id="page-46-0"></span>**Figure 3.23. TransactionControl Type**

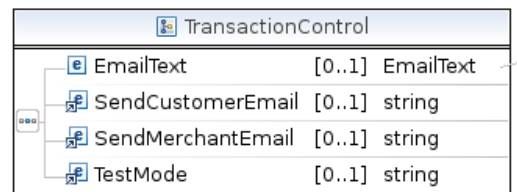

**&** EmailText 

<span id="page-46-3"></span>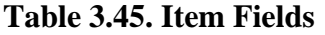

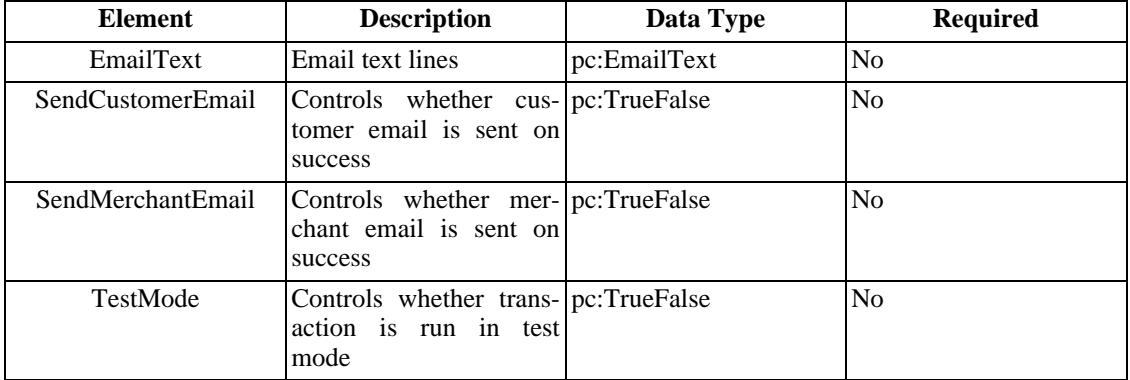

### <span id="page-46-5"></span>**VendorData**

### <span id="page-46-1"></span>**Figure 3.24. VendorData Type**

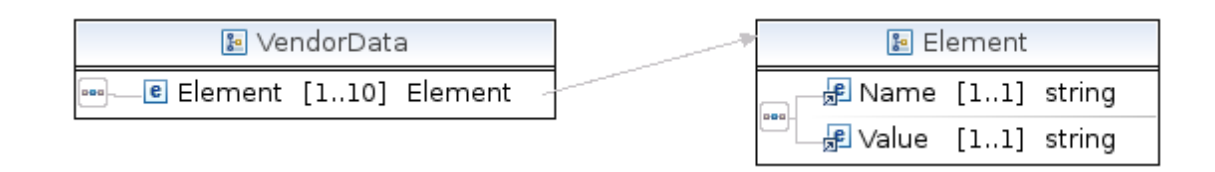

#### <span id="page-47-1"></span>**Table 3.46. VendorData Fields**

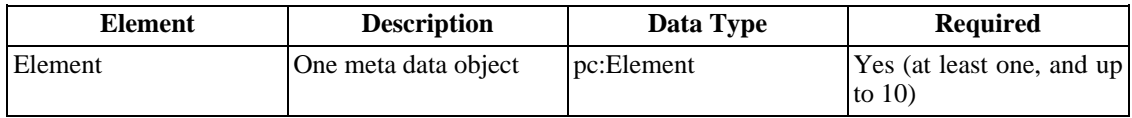

### <span id="page-47-0"></span>**Simple Types**

#### <span id="page-47-4"></span>**AVSCategory**

### <span id="page-47-2"></span>**Table 3.47. AVSCategory Values**

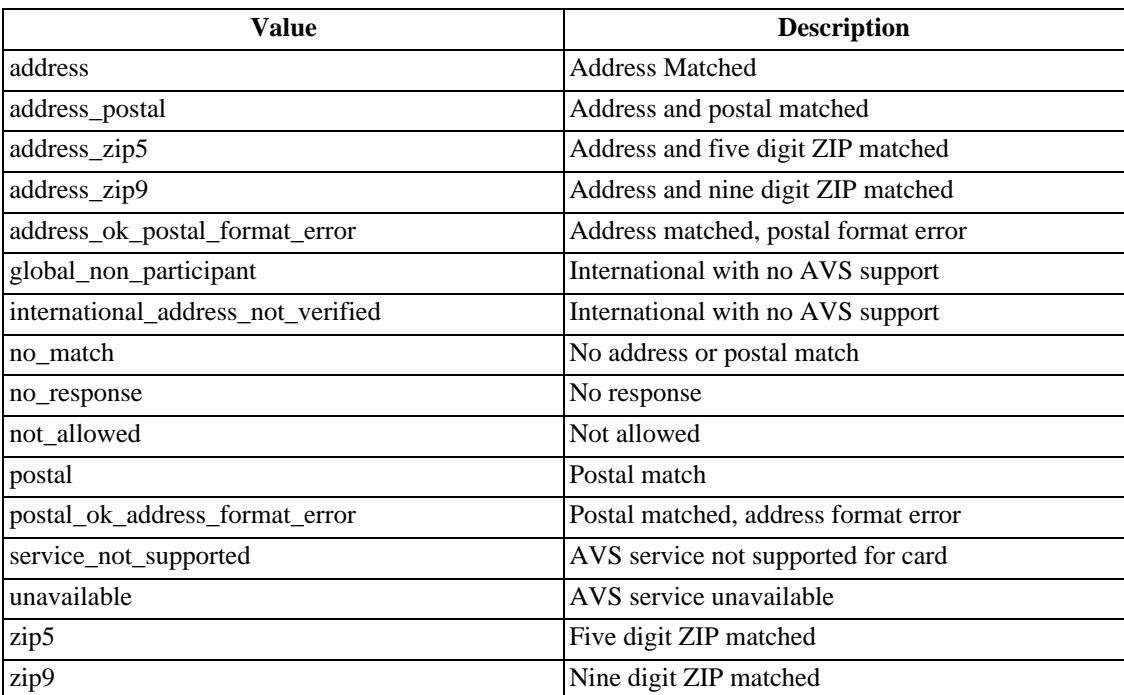

### <span id="page-47-5"></span>**CardName**

#### <span id="page-47-3"></span>**Table 3.48. CardName**

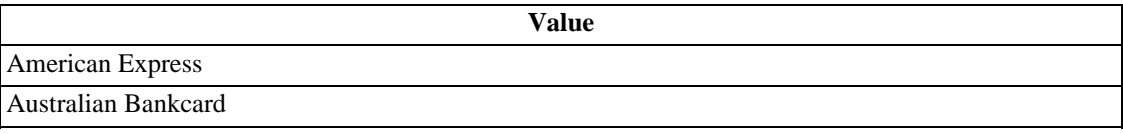

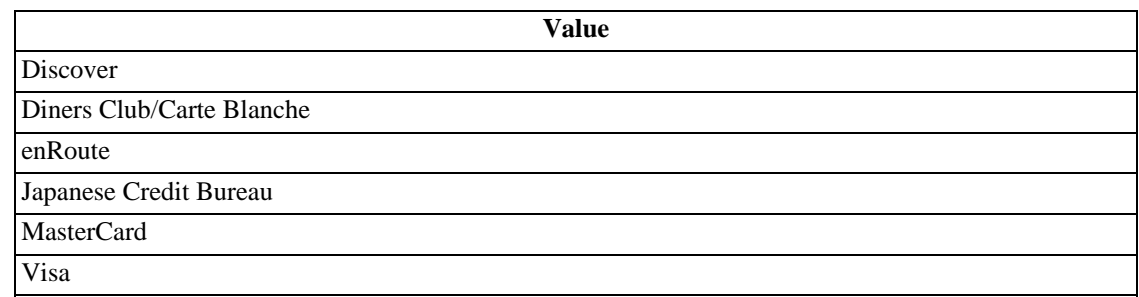

### **ErrorCategory**

<span id="page-48-0"></span>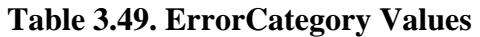

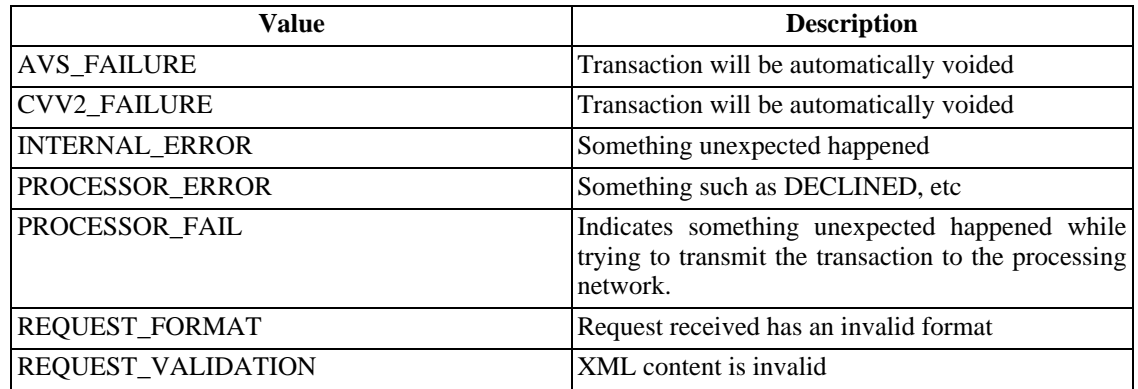

#### <span id="page-48-3"></span>**Status**

### <span id="page-48-1"></span>**Table 3.50. ErrorCategory Values**

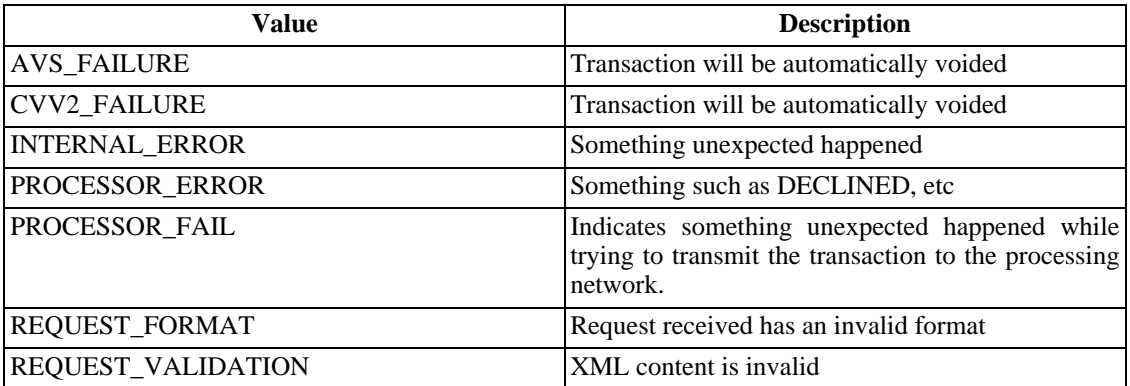

### **Status**

<span id="page-48-2"></span>**Table 3.51. Status Values**

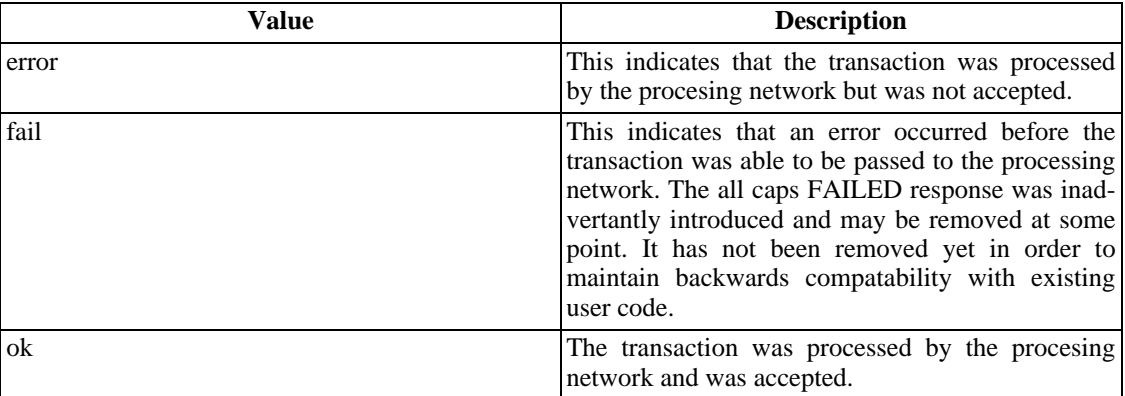

#### <span id="page-49-2"></span>**TrueFalse**

<span id="page-49-1"></span>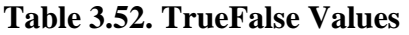

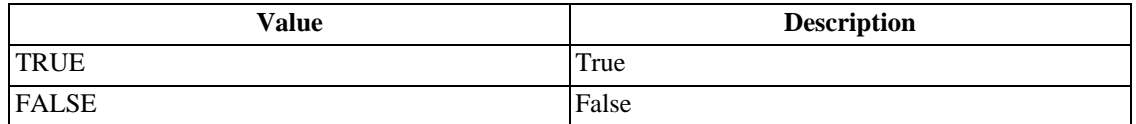

### <span id="page-49-0"></span>**XML Considerations**

- The XML Connection method is not activated on a gateway account by default. If a merchant desires to use the XML Connection method, an XML activation request needs to be sent to the sales rep. Also, be sure to enable the XML API in the Account Setting section of the Control Panel.
- The XML Connection method allows for a merchant to designate a TargetGateway value. If used, please pass the five digit gateway ID.
- There are certain characters such as '&' and '<' that may not appear in a XML request unless they are part of the actual XML structure. These characters have to be 'escaped' by using the forms & and <. More information about XML markup can be found at http://www.w3.org/TR/REC-xml/#syntax.
- We suggest that you do not try and create XML structures by simply appending to a string with print statements. Using a XML generation library will ensure that you do not accidentally create badly formatted documents due to user input. The disadvantage of using a library is that it will take a little longer to code. If you do not use a library you need to make sure that any XML node text you are adding that is coming from a user gets escaped as described above. If you do not escape these characters you will have transactions occasionally fail due to a bad XML structure.
- Here are some suggested XML generation libraries for different development environments. This is by no means an authoritative list and there are other good libraries available:
	- Java http://jakarta.apache.org/ecs/index.html
	- Perl http://search.cpan.org/~bholzman/XML-Generator-1.01/Generator.pm
	- PHP http://us2.php.net/xmlwriter
	- Ruby http://www.germane-software.com/software/rexml/

• .NET/C# - http://msdn2.microsoft.com/en-us/library/system.xml.xmltextwriter(VS.71).aspx